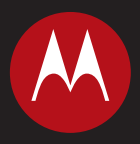

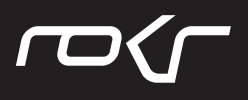

MOTO**ROKR™** E8 **Gebruikershandleiding**

# **HELLOMOTO**

<span id="page-2-0"></span>Overzicht van uw nieuwe draadloze MOTO**ROKR™** E8 GSM-telefoon. Hier volgt een kort overzicht van de functies.

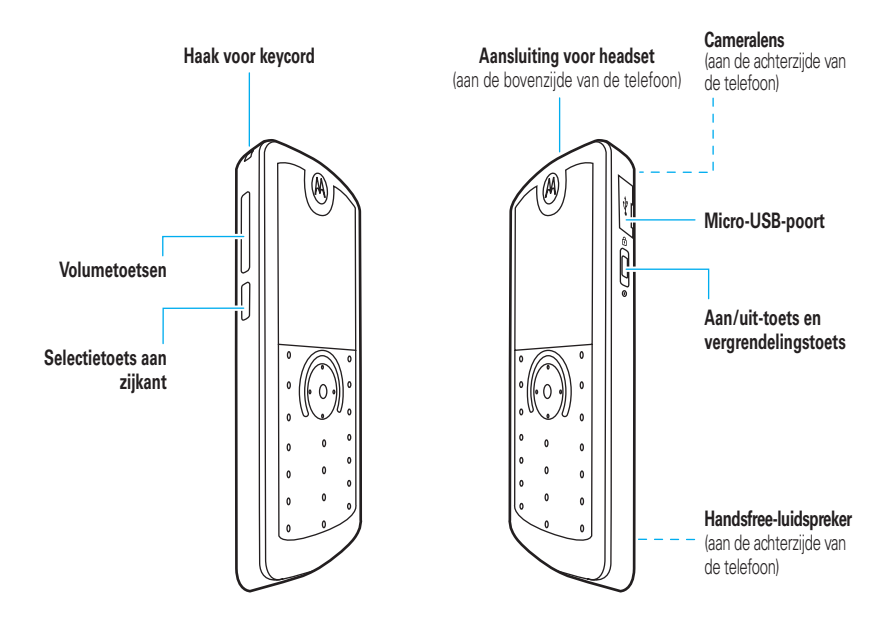

#### **Startscherm Hoofdmenu**

<span id="page-3-0"></span>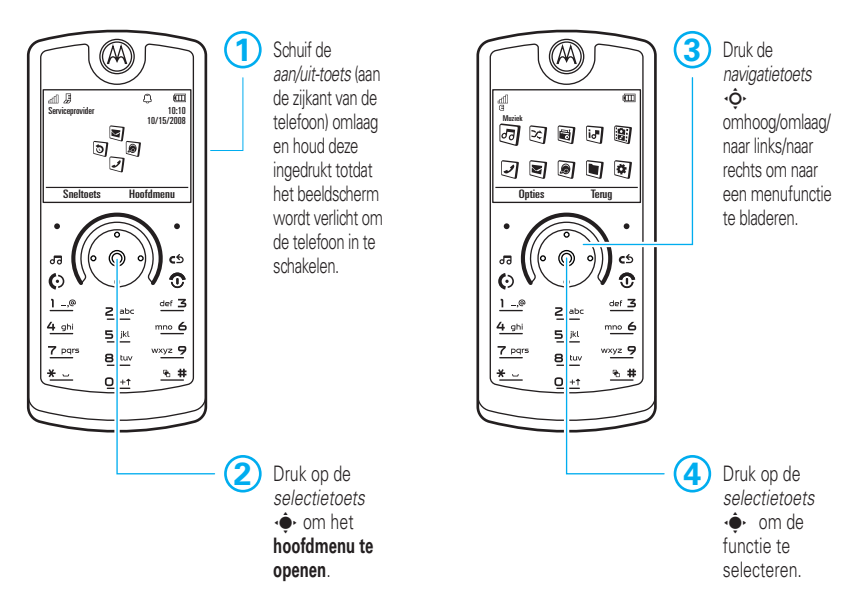

**Opmerking:** dit is de standaardindeling van het startscherm en het hoofdmenu. **Het startscherm en het hoofdmenu van uw telefoon kunnen enigszins afwijken.** Raadpleeg de *snelstartgids* als u de snelkoppelingen in het startscherm en de weergave van het hoofdmenu wilt wijzigen.

#### www.hellomoto.com

Bepaalde functies van mobiele telefoons zijn afhankelijk van de mogelijkheden en instellingen van het netwerk van uw serviceprovider. Bepaalde functies zijn mogelijk niet geactiveerd door uw serviceprovider en/of de functionaliteit van een functie wordt beperkt door de netwerkinstellingen van de provider. Neem altijd contact op met uw serviceprovider over de beschikbaarheid van functies en de functionaliteit. Alle functies, functionaliteit en overige productspecificaties en ook de informatie in deze gebruikershandleiding, zijn gebaseerd op de laatst beschikbare informatie en worden geacht juist te zijn op het moment dat deze wordt gedrukt. Motorola behoudt zich het recht voor informatie of specificaties zonder kennisgeving of verplichting te wijzigen.

MOTOROLA en het logo met gestileerde M zijn gedeponeerde merken bij het US Patent & Trademark Office (Amerikaanse bureau voor patenten en handelsmerken). Het eigendom van de Bluetooth-handelsmerken berust bij hun eigenaar. Deze handelsmerken worden onder licentie gebruikt door Motorola, Inc. Java en alle andere op Java gebaseerde merken zijn handelsmerken of gedeponeerde handelsmerken van Sun Microsystems, Inc. in de Verenigde Staten en in andere landen. Microsoft en Windows zijn gedeponeerde handelsmerken van Microsoft Corporation; Windows XP en Windows Media zijn handelsmerken van Microsoft Corporation. Macintosh is een geregistreerd handelsmerk van Apple Computer, Inc. Alle andere namen van producten of diensten zijn eigendom van hun respectieve eigenaren.

© Motorola, Inc. 2008.

Let op: als u de telefoon wijzigt of aanpast zonder dat Motorola hiervoor nadrukkelijk toestemming heeft verleend, verliest u het recht om de telefoon te gebruiken.

#### **Auteursrechtinformatie met betrekking tot de software**

De Motorola-producten die in deze handleiding worden beschreven, kunnen auteursrechtelijk beschermde software van Motorola en andere fabrikanten bevatten die in de halfgeleidergeheugens of op andere media is opgeslagen. Wetten in de Verenigde Staten en andere landen bepalen dat bepaalde exclusieve rechten voor software waarop auteursrecht rust, zijn voorbehouden aan Motorola en andere softwareleveranciers, zoals de exclusieve rechten om de software waarop auteursrecht rust te distribueren of te reproduceren. Overeenkomstig mag software waarop auteursrecht rust en die aanwezig is in Motorola-producten, op geen enkele wijze worden gewijzigd, onderworpen aan reverse-engineering, gedistribueerd of gereproduceerd, tenzij en voor zover dit is toegestaan op grond van de wet. Aan de koop van Motorola-producten kan geen gebruiksrecht krachtens auteursrechten, patenten of gepatenteerde toepassingen van Motorola of enige andere softwareleverancier worden ontleend, direct noch indirect, noch door juridische uitsluiting of anderszins, behalve het normale, niet-exclusieve recht waarvoor geen vergoeding verschuldigd is, op gebruik dat voortvloeit uit de uitvoering van de wet bij de verkoop van een product.

Handleidingnummer: 6803632F07

# Inhoud

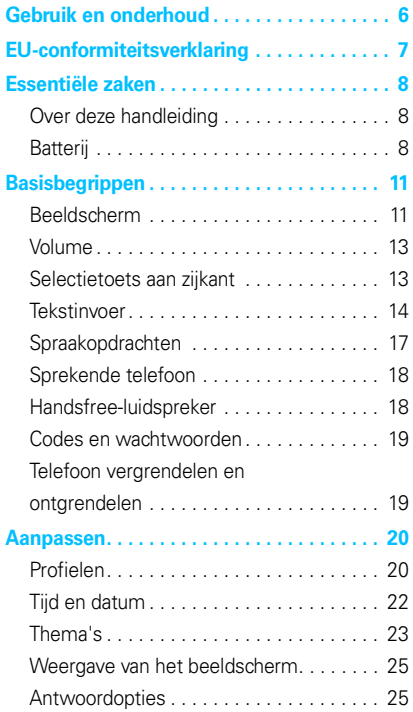

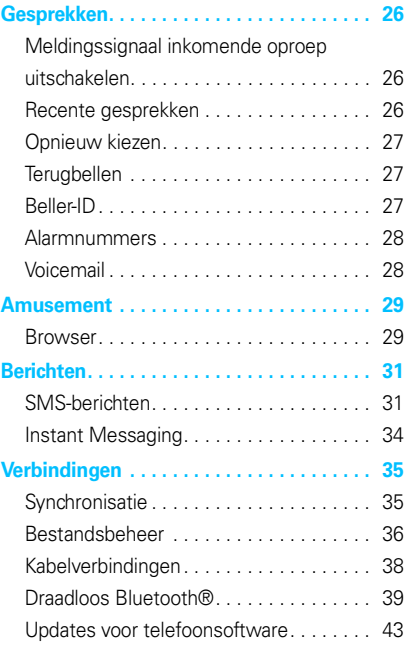

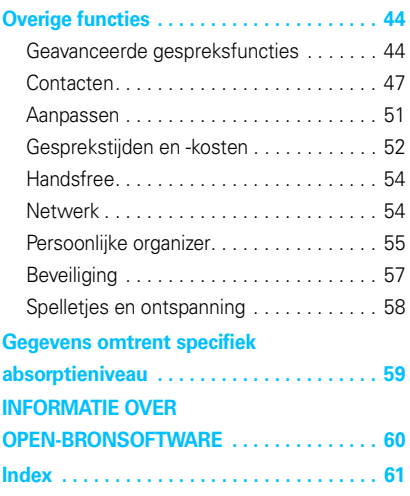

<span id="page-7-0"></span>Ga zorgvuldig om met uw Motorola-telefoon en houd het toestel uit de buurt van:

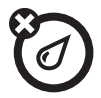

#### **Vloeistoffen en vocht** Stof en vuil

Stel uw telefoon niet bloot aan water, regen, extreme vochtigheid, transpiratie of ander vocht. Als de telefoon nat wordt, probeer deze dan niet versneld te drogen met een droger of oven. Hierdoor kan de telefoon beschadigd raken.

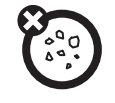

Zorg dat uw telefoon niet in contact komt met stof, vuil, zand en andere schadelijke stoffen.

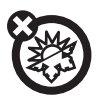

#### Extreme temperaturen **Schoonmaakmiddelen**

Vermijd het gebruik bij temperaturen beneden 0°C of boven 45°C.

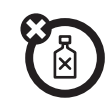

Gebruik uitsluitend een droge, zachte doek om uw telefoon te reinigen. Gebruik geen alcohol of andere schoonmaakmiddelen.

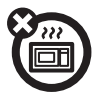

Een natte telefoon mag niet worden gedroogd in een magnetronoven.

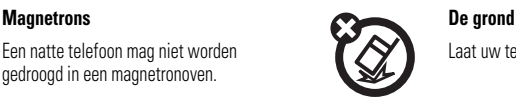

Laat uw telefoon niet vallen.

## <span id="page-8-0"></span>EU-conformiteitsverklaring

Hierbij verklaart Motorola dat dit product<br>
Superstemt met: overeenstemt met:

- **•** de essentiële vereisten en andere relevante bepalingen van richtlijn 1999/5/EG
- **•** alle andere relevante EU-richtlijnen

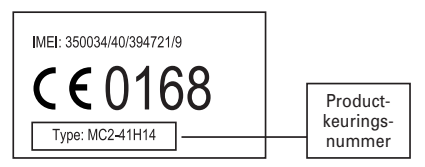

Bovenstaande is een voorbeeld van een typisch productkeuringsnummer.

U kunt de verklaring van overeenstemming van uw product met richtlijn 1999/5/EG (de richtlijn voor radio-apparatuur en telecommunicatie-eindapparatuur) bekijken op www.motorola.com/rtte. Voor de gewenste conformiteitsverklaring voert u het productkeuringsnummer van het etiket op het product in het vakje "Search" op de webpagina in.

## <span id="page-9-0"></span>Essentiële zaken

**LET OP:** lees de meegeleverde, belangrijke veiligheidsinstructies en juridische informatie goed door voordat u de telefoon voor de eerste keer gebruikt.

### <span id="page-9-1"></span>Over deze handleiding

In deze handleiding wordt als volgt aangegeven hoe u een menufunctie kunt vinden:

#### **Druk op:**  $\dot{\bullet}$  >  $\ddot{\bullet}$  Multimedia > Camera

Dit betekent dat u vanuit het startscherm als volgt te werk gaat:

- <span id="page-9-5"></span>**1** Druk op de *selectietoets*  $\cdot \bullet \cdot$  om het menu te openen.
- <span id="page-9-6"></span>**2** Druk op de *navigatietoets*  $\cdot \mathbf{O}$  om naar **5** Multimedia te bladeren en druk op ·● om de functie te selecteren.
- **3** Druk op de navigatietoets  $\cdot \hat{O}$  om naar **Camera** te bladeren en druk op  $\cdot \bullet \cdot$  om de functie te selecteren.

In deze handleiding worden de volgende symbolen gebruikt:

#### **Symbolen**

<span id="page-9-7"></span>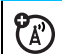

Dit betekent dat een functie afhankelijk is van het netwerk, de SIM-kaart of het abonnement, en mogelijk niet overal beschikbaar is. Neem voor meer informatie contact op met uw serviceprovider.

<span id="page-9-3"></span>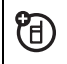

Dit betekent dat voor een functie een optioneel accessoire nodig is.

### <span id="page-9-2"></span>Batterij

#### <span id="page-9-4"></span>Het opladen van de batterij

Zie de *snelstartgids* voor instructies over het opladen van de batterij.

**Tip:** Motorola-batterijen bevatten een circuit dat de batterij beschermt tegen te ver opladen.

<span id="page-10-1"></span>**Opmerking:** u kunt de batterij opladen door een kabel op de micro-USB-poort van de telefoon aan te sluiten en op de USB-poort

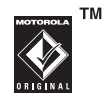

van een computer. Zowel de telefoon als de computer moet hiervoor zijn ingeschakeld. Daarnaast moeten de juiste stuurprogramma's op de computer zijn geïnstalleerd. Mogelijk zijn een originele USB-kabel van Motorola en ondersteunende software meegeleverd met uw telefoon. Deze hulpmiddelen zijn ook apart verkrijgbaar.

### <span id="page-10-0"></span>Batterijgebruik en veiligheid

**• Motorola adviseert u om altijd gebruik te maken van Motorola-batterijen en -laders.** De

garantie dekt geen schade die ontstaat door het gebruik van batterijen en/of batterijladers die niet van Motorola zijn. Let op: bij het gebruik van niet-goedgekeurde batterijen of laders bestaat het risico van brand, ontploffing, lekkage of ander gevaar. Onjuist gebruik van batterijen of gebruik van beschadigde batterijen kan brand, ontploffing en andere gevaren veroorzaken.

- **•** Kinderen dienen batterijen uitsluitend onder toezicht te gebruiken.
- **Belangrijk:** mobiele apparatuur van Motorola functioneert het beste met goedgekeurde batterijen. Neem de volgende maatregelen wanneer u op het scherm een bericht ziet zoals **Onjuiste batterij** of Kan niet opladen:
	- **•** Neem de batterij uit het apparaat en onderzoek of deze is voorzien van het Motorola-hologram "Original Equipment".
	- **•** Indien u geen hologram ziet, is de batterij niet goedgekeurd.
	- **•** Indien er wel een hologram is, plaatst u de batterij opnieuw en probeert u deze nogmaals op te laden.
	- **•** Indien het bericht niet verdwijnt, neemt u contact op met een geautoriseerd Motorola Service Center.
- **•** Nieuwe batterijen of batterijen die lange tijd zijn opgeslagen kunnen langere tijd nodig hebben om opgeladen te worden.
- **Voorzorgsmaatregel bij het opladen:** laad uw batterij op bij kamertemperatuur. Stel de batterijen bij het laden niet bloot aan temperaturen onder 0 °C of boven 45 °C. Neem uw mobiele toestel altijd mee wanneer u uw voertuig verlaat.
- **•** Bewaar de batterij op een koele en droge plaats.
- **•** Het is normaal dat de gebruiksduur van een batterij in de loop van de tijd vermindert, dat de batterij vaker moet worden opgeladen en langer tijd nodig heeft om opgeladen te worden.
- **Voorkom schade aan de batterij en uw mobiele toestel.** U moet de batterij of het mobiele toestel niet demonteren, openen, pletten, buigen, vervormen, lek steken, in stukken snijden of in een vloeistof onderdompelen. Pas op dat u de batterij of het mobiele toestel niet laat vallen, vooral niet op een hard oppervlak. Breng de batterij of het mobiele toestel na beschadiging naar een geautoriseerd Motorola Service Center voordat u ze weer gebruikt.

Probeer de batterij **niet** met een apparaat of een warmtebron, zoals een haardroger of een magnetron, te drogen.

**• Ga voorzichtig om met geladen batterijen** — vooral als u een batterij samen met metalen voorwerpen in uw zak steekt, in een portemonnee of andere verpakking doet. Wanneer de batterij in aanraking komt met metalen voorwerpen (bijvoorbeeld sieraden, sleutels of kettingen), kan dat kortsluiting veroorzaken en kan de batterij bijzonder warm worden, waardoor schade of letsel kan worden veroorzaakt.

Ontdoe u van gebruikte batterijen in overeenstemming met de plaatselijke regelgeving. Neem contact op met het plaatselijke recyclingbedrijf om batterijen op verantwoorde wijze te verwijderen.

**Waarschuwing:** werp batterijen nooit in een vuur, omdat ze dan kunnen exploderen.

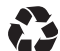

# <span id="page-12-0"></span>Basisbegrippen

### <span id="page-12-1"></span>Beeldscherm

Als u de telefoon inschakelt, wordt het *startscherm* weergegeven.

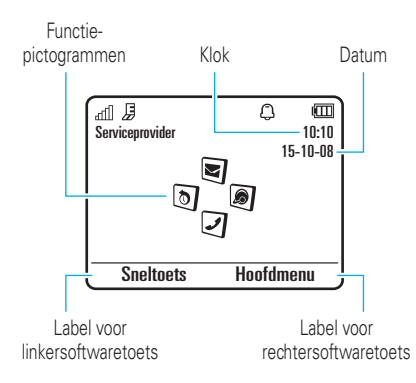

**Opmerking:** mogelijk ziet uw startscherm er anders uit dan het scherm op de afbeelding, afhankelijk van uw serviceprovider.

Druk op de cijfertoetsen en  $\textcircled{\textbf{1}}$  om een nummer te bellen vanuit het startscherm. <span id="page-12-2"></span>Druk op de *selectietoets* **•●** of de softwaretoets Hoofdmenu om het hoofdmenu te openen.

Druk in het startscherm op Sneltoets om het meldingsprofiel te wijzigen, een bericht te verzenden, de achtergrond te wijzigen, een contact op te slaan of een apparaat met Bluetooth® te zoeken.

<span id="page-12-3"></span>Druk in het startscherm de *navigatietoets* omhoog, omlaag, naar links of naar rechts om de basisfuncties te openen. Als u pictogrammen voor functies in het startscherm wilt weergeven, verbergen of wijzigen, raadpleegt u de *snelstartgids*.

Boven in het startscherm worden statusindicatoren weergegeven:

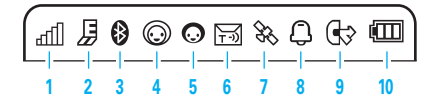

- <span id="page-13-7"></span>**1 Indicator voor signaalsterkte:** geeft de sterkte van de netwerkverbinding aan.
- <span id="page-13-3"></span>**2 EDGE/GPRS-indicator:** geeft aan  $\mathbb{A}$ dat de telefoon gebruikmaakt van een snelle EDGE- (*Enhanced Data for GSM Evolution*) Z of GPRS- (*General Packet Radio Service*)  $R$ netwerkverbinding.
- <span id="page-13-2"></span>**3 Bluetooth-indicator:** geeft de Bluetooth-status weer:
	- & (continu blauw) = Bluetooth is ingeschakeld
	- & (continu groen) = Bluetooth heeft verbinding
	- $\odot$  (knipperend blauw) = Bluetooth-detectiemodus
- <span id="page-13-5"></span>**4 Indicator voor IM:** geeft de status van IM (Instant Messaging) aan:

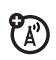

- $\odot$  (groen) = online  $\odot$  = offline
	-

 $\Theta$  = hezet

- $Q =$  discreet
- 3 (grijs) = onzichtbaar voor IM

**5 IM-indicator:** geeft aan dat u een nieuw bericht hebt ontvangen.

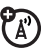

<span id="page-13-1"></span>**6 Berichtindicator:** geeft aan dat u een nieuw tekst- of spraakbericht hebt ontvangen. Andere indicatoren:

 $\bullet$  = e-mailbericht  $\bullet$  = voicemailbericht

- <span id="page-13-6"></span>**7 Indicator voor locatie:** geeft  $\%$ aan wanneer uw telefoon locatie-informatie aan het netwerk doorgeeft of  $\blacktriangleright$  wanneer de locatie-informatie is uitgeschakeld.
- <span id="page-13-4"></span>**8 Profielindicator:** geeft de instellingen voor het meldingsprofiel weer:
	- $\mathbf{\Omega}$  = alleen beltoon  $\mathbf{\Omega}$  = stil
	- $\mathcal{B} =$  alleen trilsignaal  $\mathcal{B} =$  trilsignaal, dan beltoon

#### <span id="page-13-0"></span>**9 Indicator voor actieve lijn:** geeft  $\textcircled{}$

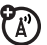

aan als er een actief gesprek is, of  $\otimes$  als het doorschakelen van gesprekken is ingeschakeld. Bij SIM-kaarten met een functie voor een tweede lijn kunnen de

volgende indicatoren worden weergegeven:

- $G1 =$  liin 1 actief  $\circled{2}$  = liin 2 actief  $Q\hat{I}$  = doorschakelen lijn 1 ingeschakeld  $\mathbb{G}$  = doorschakelen lijn 2 ingeschakeld
- <span id="page-14-2"></span>**10 Indicator batterijniveau:** verticale staafjes geven het laadniveau van de batterij aan. Laad de batterij opnieuw op wanneer Lage batterij op het beeldscherm wordt weergegeven.

### <span id="page-14-0"></span>Volume

Met de *volumetoetsen* kunt u:

> <span id="page-14-4"></span>**•** het meldingssignaal van een inkomende oproep uitschakelen;

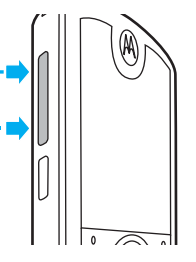

<span id="page-14-3"></span>**•** het volume van een headset of luidspreker aanpassen tijdens een gesprek;

- **•** het afspeelvolume voor muziek of video aanpassen;
- <span id="page-14-5"></span>**•** het volume van de radio aanpassen;
- **•** het meldingsprofiel voor de telefoon instellen in het startscherm (druk op de volumetoetsen om naar een profiel te bladeren en druk op  $\stackrel{\bullet}{\bullet}$  of de selectietoets aan de zijkant om dit profiel te selecteren).

### <span id="page-14-1"></span>Selectietoets aan zijkant

Met de *selectietoets* aan de zijkant kunt u verschillende handelingen op een andere manier uitvoeren. Wanneer u bijvoorbeeld naar een menu-item bladert, kunt u dit item selecteren met de

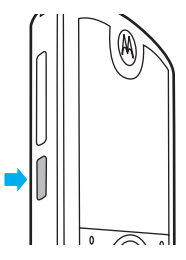

selectietoets aan de zijkant (in plaats van met de selectietoets  $\hat{\bullet}$ .

### <span id="page-15-0"></span>**Tekstinvoer**

Voor bepaalde functies moet u tekst invoeren.

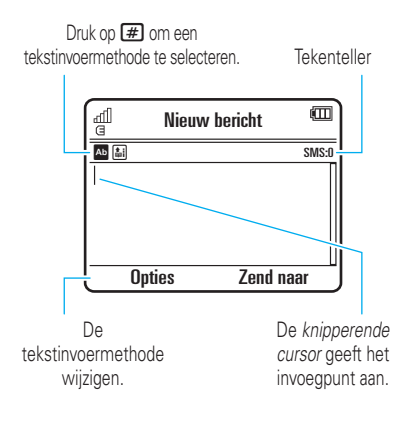

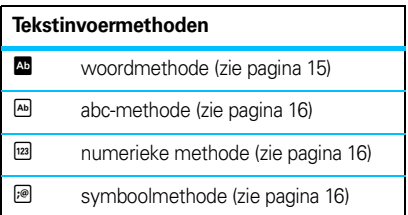

De globale instellingen voor tekstinvoer en talen **wijzigen**:

 $Druk$   $\overline{OD}$ :  $\overline{\bullet}$  >  $\overline{ \odot}$  Instellingen > Telefooninstellingen > Tekstinvoer

**Het hoofdlettergebruik wijzigen:** druk in een tekstinvoerscherm op  $\boxed{0}$  om alleen hoofdletters te gebruiken (**E**), om als volgende letter een hoofdletter te gebruiken ( $\Box$ ) of om als volgende letter een kleine letter te gebruiken (geen symbool).

**Woorden leren inschakelen:** uw telefoon leert de woorden die u invoert om zodoende een betere voorspelling en aanvulling te geven. Druk in een tekstinvoerscherm op Opties > Tekstinvoer > Tekstvoorspelling instellen > Leer mijn woorden. Wanneer het leren van woorden is ingeschakeld, wordt in het scherm is weergegeven.

**Tekst aanvullen inschakelen:** instellen dat uw telefoon woorden aanvult op basis van de tekens die u invoert. Druk in een tekstinvoerscherm op Opties > Tekstinvoer > Tekstvoorspelling instellen > Aanbieden vervolledigingen. Wanneer de functie voor het aanvullen van tekst is ingeschakeld, wordt weergegeven.

**Interpunctie invoeren:** houd in een tekstinvoerscherm  $\boxed{\bigstar}$  ingedrukt om leestekens of andere tekens in te voeren.

<span id="page-16-1"></span>**Tekst bewerken of verwijderen:** druk in een tekstinvoerscherm op  $\cdot \hat{\mathbf{O}}$  om de cursor rechts van de tekst te positioneren die u wilt wijzigen. Druk op de *toets Wissen/Terug*D om het teken links van de cursor te verwijderen. Houd  $\textcircled{G}$  ingedrukt om woorden één voor één te verwijderen.

#### <span id="page-16-0"></span>Woordmethode

Druk in een tekstinvoerscherm op  $\boxed{\textbf{\#}}$  om bij de tekstinvoer woorden te voorspellen. In het scherm wordt **A** weergegeven.

Met de woordmethode kunt u een heel woord invoeren met slechts één toetsaanslag per letter. De telefoon probeert elk woord dat u invoert te voorspellen.

Als u bijvoorbeeld op  $\boxed{7}$  $\boxed{7}$  $\boxed{6}$  $\boxed{4}$  drukt, kan in het scherm het volgende worden weergegeven:

Druk op  $\boxtimes$  om Prog en een spatie in te voeren.

U kunt het aanvullen van woorden inschakelen  $(\blacksquare)$  of uitschakelen  $(\blacksquare)$ .

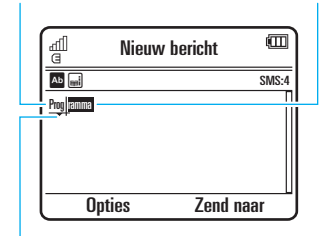

Druk < $\dot{\mathbf{O}}$  omhoog/omlaag om andere woorden weer te geven. Druk ·Ô· naar rechts om een woord te selecteren.

Druk **[6]** om het teken links van de cursor te verwijderen.

**Tip:** wilt u een symbool of leesteken invoeren terwijl u de woordmethode gebruikt? Houd  $\blacktriangleright$ ingedrukt om een lijst met beschikbare symbolen weer te geven en hier uit te kiezen.

#### <span id="page-17-0"></span>Abc-methode

Druk in een tekstinvoerscherm op  $\boxed{\text{#}}$  om naar de abc-methode te schakelen. In het scherm van uw telefoon wordt <a>
Weergegeven.

Druk meerdere malen op een toets en doorloop de betreffende letters en cijfers om tekst in te voeren. Herhaal deze stap voor elke letter.

Als u bijvoorbeeld één keer op  $\boxed{7}$  drukt, kan op het scherm het volgende worden weergegeven:

Het teken wordt weergegeven

bij de invoegpositie.

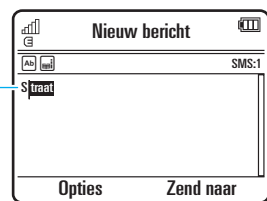

Na twee seconden wordt het teken geaccepteerd en wordt de cursor naar de volgende positie verplaatst.

Wanneer de functie voor het aanvullen van tekst is ingeschakeld, probeert uw telefoon de rest van het woord te raden:

- **Druk ·Ô·** naar rechts om het voorgestelde woord plus een spatie in te voeren.
- **•** Voer de resterende tekens in met de toetsen als u een ander woord wilt invoeren.

### <span id="page-17-1"></span>Numerieke methode

Druk in een tekstinvoerscherm op  $\boxed{\text{#}}$  totdat  $\boxed{\text{#}}$ wordt weergegeven. Voer de cijfers in die u nodig hebt.

**Tip:** hebt u slechts één cijfer nodig? Als u snel een cijfer wilt invoeren, houdt u de gewenste cijfertoets ingedrukt totdat het cijfer wordt weergegeven.

#### <span id="page-17-2"></span>Symboolmethode

Druk in een tekstinvoerscherm op  $\boxed{\text{#}}$  totdat  $\boxed{\text{#}}$ wordt weergegeven. Op het scherm worden de symbolen weergegeven die met het toetsenblok deselecteerd kunnen worden. Druk •Ô• herhaaldelijk omhoog/omlaag om de overige symbolen weer te geven. Als u een symbool wilt invoegen, drukt u op de bijbehorende toets of bladert u naar het symbool en drukt u op  $\hat{\bullet}$ .

### <span id="page-18-0"></span>Spraakopdrachten

U kunt spraakopdrachten gebruiken om de telefoon te vertellen wat te doen.

**Opmerking:** spraakopdrachten worden niet in alle talen ondersteund.

### Bellen met VoiceDial

U kunt een persoon in uw contactenlijst bellen door diens naam in te spreken of een nummer kiezen door de cijfers in te spreken.

- **1** Houd **O** ingedrukt. De spraakherkenningssoftware wordt geladen en vervolgens wordt u verzocht een opdracht uit te spreken of een naam te noemen.
- **2** Wacht op de pieptoon en spreek vervolgens de **volledige naam** van het contact in zoals deze in uw contactenlijst is vermeld (bijvoorbeeld "'Klaas Smit'"). Uw telefoon bevestigt de naam en belt het nummer.

#### **of**

Zeg "Bel nummer." U wordt gevraagd de cijfers van het telefoonnummer in te

spreken. Spreek de cijfers in. Uw telefoon bevestigt het nummer en belt het.

#### **Tips:**

- **•** U kunt de naam van het contact en het type nummer inspreken. U kunt bijvoorbeeld "'Klaas Smit' mobiel" inspreken om het mobiele nummer van de betreffende persoon te bellen.
- **•** Voor hulp bij spraakopdrachten houdt  $u$   $\odot$  ingedrukt en drukt u vervolgens op Help.

#### Telefoonfuncties activeren via spraakopdrachten

U kunt spraakopdrachten gebruiken om toepassingen te openen en verschillende basisfuncties uit te voeren.

- **1** Houd **O** ingedrukt. U wordt gevraagd een opdracht in te spreken.
- **2** Wacht op de pieptoon en spreek vervolgens een opdracht uit de lijst in.

#### **Spraakopdrachten**

"**<Naam>**"

#### "**Bel nummer**"

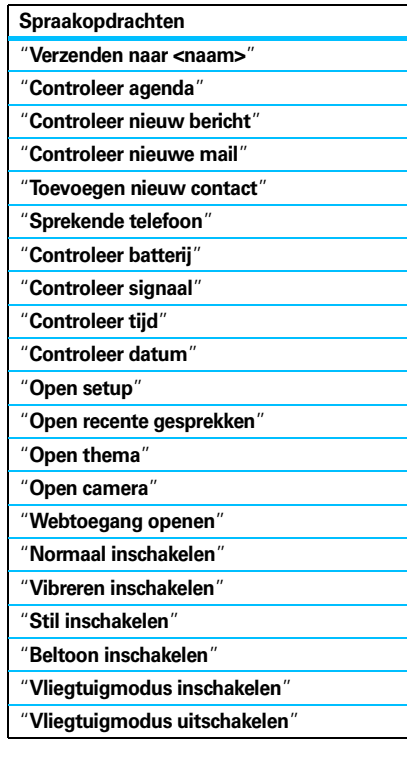

<span id="page-19-2"></span>**Tip:** houd  $\textcircled{c}$  ingedrukt om de lijst met spraakopdrachten weer te geven.

#### **18** Basisbegrippen

### <span id="page-19-0"></span>Sprekende telefoon

U kunt op uw telefoon instellen dat de gegevens van de beller-ID bij inkomende berichten, de namen van menufuncties en personen in uw contactenlijst en ontvangen berichten worden voorgelezen (alleen in het Engels) en/of dat er audiofeedback voor andere functies wordt gegeven.

#### **Druk op:**  $\hat{\bullet}$  >  $\hat{\bullet}$  Instellingen > Telefooninstellingen > Sprekende telefoon

**Sneltoets:** houd  $\odot$  ingedrukt. Wanneer u wordt gevraagd een opdracht in te spreken, zegt u 'Sprekende telefoon'.

### <span id="page-19-1"></span>Handsfree-luidspreker

Druk tijdens een gesprek op Opties > Luidspreker Aan om de handsfree-luidspreker in of uit te schakelen. De luidsprekerindicator wordt in het scherm weergegeven totdat u deze uitschakelt (druk op Opties > Luidspreker Uit) of het gesprek beëindigt.

**Opmerking:** het gebruik van draadloze telefoons kan afleiden tijdens het rijden. Onderbreek een gesprek als u zich niet meer op het rijden kunt concentreren. Ook is in sommige gebieden het gebruik van draadloze apparaten en de bijbehorende accessoires mogelijk verboden of kunt u deze apparaten slechts beperkt gebruiken. Neem bij het gebruik van deze producten altijd de wettelijke voorschriften en bepalingen in acht.

### <span id="page-20-0"></span>Codes en wachtwoorden

De **ontgrendelcode** van uw telefoon bestaat uit vier cijfers en is in de fabriek ingesteld op **1234**. De **beveiligingscode** van zes cijfers is in de fabriek ingesteld op **000000**. Als uw serviceprovider deze codes niet heeft gewijzigd, moet u de codes zelf wijzigen:

#### **Druk op:**  $\dot{\bullet}$  >  $\ddot{\bullet}$  Instellingen > Beveiliging > Wiizig wachtwoorden

<span id="page-20-2"></span>U kunt ook de **pincodes van de SIM-kaart** (SIM-PIN) of het blokkeerwachtwoord wijzigen.

<span id="page-20-3"></span>**Als u uw ontgrendelcode bent vergeten,** kunt u proberen de telefoon te ontgrendelen door bij de vraag Controleer de ontgrendelings code: de cijfers 1234 of de laatste vier cijfers van uw telefoonnummer in te voeren. Als dit niet werkt, drukt u op  $\boxed{\textbf{\#}}$  en voert u in plaats hiervan de zescijferige beveiligingscode in.

**Als u andere codes bent vergeten:** als u uw beveiligingscode, SIM-PIN, SIM-PIN2 of blokkeerwachtwoord niet meer weet, moet u contact opnemen met uw serviceprovider.

### <span id="page-20-1"></span>Telefoon vergrendelen en ontgrendelen

U kunt uw telefoon vergrendelen, zodat anderen de telefoon niet kunnen gebruiken. Als u de telefoon wilt vergrendelen of ontgrendelen, hebt u de ontgrendelcode van vier cijfers nodig.

De telefoon **handmatig vergrendelen**:

**Druk op:**  $\dot{\bullet}$  >  $\ddot{\bullet}$  Instellingen > Beveiliging > Telefoonslot > Nu vergrendelen

De telefoon **automatisch vergrendelen** wanneer u deze uitschakelt:

 $Druk$  **op:**  $\dot{\bullet}$  >  $\ddot{\bullet}$  Instellingen > Beveiliging > Telefoonslot > Op slot bij inschakelen > Aan

## <span id="page-21-0"></span>Aanpassen

### <span id="page-21-1"></span>Profielen

U kunt snel de meldingsstijl of het meldingsprofiel van uw telefoon aanpassen aan uw activiteiten of omgeving. Elk meldingsprofiel bestaat uit verschillende beltonen en/of trilsignalen die u waarschuwen bij binnenkomende oproepen en andere gebeurtenissen. Het meldingsprofiel wordt weergegeven boven aan het startscherm.

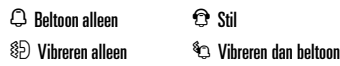

**Het profiel wijzigen:** druk in het startscherm op de volumetoetsen aan de zijkant van de telefoon. U kunt ook in het startscherm op Sneltoets > Wijzig meldingprofiel of Wijzig profiel drukken. De optie Wijzig profiel is alleen beschikbaar als er een door de gebruiker gegenereerd profiel is gemaakt.

Met het profiel **Stil** schakelt u het geluid van de telefoon uit totdat u een ander profiel instelt.

**Sneltoets:** houd in het startscherm **\#\,** ingedrukt om het profiel snel in te stellen op Vibreren alleen.

#### <span id="page-21-2"></span>Instellingen meldingsprofiel wijzigen

U kunt de beltonen voor een standaard meldingsprofiel voor inkomende oproepen en andere gebeurtenissen aanpassen. Daarnaast kunt u in het meldingsprofiel het volume van de beltoon en de toetsen en de volume-instellingen voor het afspelen van media wijzigen. Voor SIM-kaarten met twee lijnen kunt u verschillende beltonen instellen, zodat u weet of een oproep op lijn 1 of lijn 2 binnenkomt.

**Opmerking:** u kunt het meldingsprofiel Stil niet bewerken en u kunt sommige instellingen voor bepaalde meldingsprofielen niet wijzigen.

**Druk op:**  $\dot{\bullet}$  >  $\ddot{\bullet}$  Instellingen > Geluidsprofielen > Meldingprofiel > *meldingsprofiel*

Druk  $\cdot \mathbf{\hat{O}}$  naar links/rechts om een van de volgende tabbladen te selecteren:  $m$ eldingen  $\mathbb Q$ , volume  $\mathbb Q$ , berichten  $\boxdot$ of *instellingen*  $\mathbb{C}$ .

- **2** Druk  $\cdot \mathbf{\hat{O}}$  omhoog/omlaag om naar de meldings- of volume-instelling te bladeren die u wilt wijzigen en druk vervolgens op  $\cdot \bullet$ .
- **3** Selecteer de gewenste instelling.
- **4** Druk op Terug om af te sluiten en de wijzigingen op te slaan.

De standaardinstellingen voor alle meldingsprofielen **herstellen**:

 $Druk$   $\overline{OD}$ :  $\overline{\bullet}$  >  $>$   $\overline{3}$  Instellingen > Geluidsprofielen, druk op Opties > Herstellen

#### <span id="page-22-0"></span>Een nieuw profiel maken

Ga als volgt te werk om een **nieuw** profiel te maken met de beltonen en volume-instellingen van uw keuze:

 $Druk op:  \bullet$  >  $\odot$  Instellingen > Geluidsprofielen > Meldingprofiel > *meldingsprofiel*

- **1** Wijzig de instellingen voor het meldingsprofiel aan de hand van de instructies in het vorige gedeelte.
- **2** Druk op **Onties** > **Onsl.** als prof.
- **3** Geef een naam op voor het profiel en druk op Bewaar om deze op te slaan.

Als u nog **meer** profielen wilt maken:

 $Druk op:  \bullet$  >  $\circledast$  Instellingen > Geluidsprofielen, druk op Opties > Nieuw profiel

**Opmerking:** het meldingsprofiel kan ook op een thema worden ingesteld. Als u een nieuw thema toepast, kunt u ervoor kiezen ook het meldingsprofiel van dit thema toe te passen. Als u deze optie selecteert, wordt het huidige profiel **gewijzigd** in het meldingsprofiel dat bij het thema hoort.

#### Profielen bewerken of verwijderen

Een profiel **bewerken**:

 $Druk$   $OD:$   $\ddot{\bullet}$  >  $\ddot{\circ}$  Instellingen > Geluidsprofielen, blader naar het profiel, druk op **Opties > Bewerk** 

**Opmerking:** u kunt het profiel Stil niet bewerken en u kunt voor sommige profielen bepaalde instellingen niet wijzigen.

Een door de gebruiker gedefinieerd profiel **verwijderen**:

 $Druk$   $OD:$   $\ddot{\bullet}$  >  $\ddot{\circ}$  Instellingen > Geluidsprofielen, blader naar het profiel, druk op **Onties > Wis** 

#### Instellingen van het meldingsprofiel terugzetten

Ga als volgt te werk om alle door de gebruiker gedefinieerde profielen te verwijderen en de oorspronkelijke meldingsprofielen terug te zetten:

 $Druk$   $\overline{OD}$ :  $\overline{\Phi}$  >  $\overline{Q}$  Instellingen > Geluidsprofielen, druk op Opties > Herstel geluidsinstellingen

## <span id="page-23-0"></span>Tijd en datum

De tijd en datum kunnen automatisch worden bijgewerkt. De datum en de tijd worden gebruikt voor de Agenda.

De datum en de tijd met het netwerk **synchroniseren**:

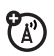

 $Druk OD:  \hat{\bullet}$  >  $\widehat{B}$  Instellingen > Telefooninstellingen  $>$  Tiid en datum  $>$  Auto-biiwerken tiid  $>$  Aan

De datum en de tijd **handmatig** instellen:

 $Druk op: \hat{\bullet} > \textcircled{1}$  Instellingen > Telefooninstellingen  $>$  Tiid en datum  $>$  Auto-bijwerken tiid  $>$  Uit. Blader vervolgens naar Tijd en Datum en selecteer deze opties.

Als u de tijd en datum wilt aanpassen, drukt u  $\cdot \hat{O}$  naar links/rechts om naar een instelling te bladeren en drukt u vervolgens < $\dot{\mathbf{O}}$ omhoog/omlaag om de instelling te wijzigen. Druk op Instellen om de instellingen op te slaan.

Een **12-uurs of 24-uurs** digitale klok in het startscherm weergeven:

 $Druk$   $\overline{OD}$ :  $\overline{\bullet}$  >  $\overline{ \odot}$  Instellingen > Telefooninstellingen  $>$  Tijd en datum  $>$  Tijd formaat  $> 12$  uren klok of 24 uren klok

Het **datumformaat** instellen in het startscherm:

 $Druk$   $\overline{OD}: \overline{OP}$  >  $\overline{OP}$  Instellingen > Telefooninstellingen  $>$  Tiid en datum  $>$  Datum formaat

De **tijdzone** instellen:

**Druk op:**  $\dot{\bullet}$  >  $\ddot{\bullet}$  Instellingen > Telefooninstellingen > Tijd en datum > Tijdszone en selecteer vervolgens een stad in uw tijdzone

**Sneltoets:** gebruik de toetsen van het toetsenblok om de eerste letters van de gewenste stad in te voeren.

### <span id="page-24-0"></span>Thema's

<span id="page-24-1"></span>Personaliseer het uiterlijk en geluid van uw telefoon met een *thema*. De meeste thema's bestaan uit een

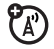

achtergrondafbeelding, een screensaver en beltonen.

Een thema **toepassen**:

**Druk op:**  $\cdot \bullet$  >  $\circ$  Instellingen > Thema's > *thema* 

Zie de *snelstartgids* voor informatie over het **downloaden** van thema's met behulp van de browser van uw telefoon.

Een thema **verwijderen**:

**Druk op:**  $\dot{\bullet}$  >  $\ddot{\bullet}$  Instellingen > Thema's, blader naar het thema en druk op Opties > Beheer > Wis

**Opmerking:** u kunt alleen thema's verwijderen die u zelf hebt gemaakt of hebt gedownload.

### Voorbeeldbeltonen

Een voorbeeld van de beltonen weergeven op uw telefoon en de beltoon kiezen die in een thema wordt gebruikt om u te waarschuwen dat er een gesprek binnenkomt:

**Druk op:**  $\dot{\bullet}$  >  $\ddot{\bullet}$  Instellingen > Thema's, druk op Opties > Bewerk > *melding* > Beltonen > Geluiden en beltonen > Voorgeladen beltonen

- **1** Druk  $\cdot \mathbf{\hat{O}}$  omhoog/omlaag om door de beltonen te bladeren en de beltonen één voor één te beluisteren.
- **2** Druk op  $\cdot \bullet$  om de gemarkeerde beltoon te selecteren.
- **3** Druk op Bewaar om de selectie op te slaan.

### Een foto als achtergrond toepassen

Een foto gebruiken als *achtergrond*afbeelding op het startscherm:

**Druk op:**  $\cdot \bullet$  >  $\circ$  **Instellingen** > Thema's, druk op Opties > Bewerk

- Druk **·Ô** naar rechts om het tabblad **Beelden**  $\overline{R}$  te selecteren.
- **2** Druk  $\cdot \hat{Q}$  omlaag om naar Wallpaper te bladeren en druk op  $\stackrel{\bullet}{\bullet}$  om deze optie te selecteren.
- **3** Blader naar de foto die u wilt gebruiken en druk op Kies.

**Opmerking:** als de foto op een geïnstalleerde geheugenkaart is opgeslagen, selecteert u Terug naar Afbeeldingen > Terug naar Mijn bestanden > Geheugenkaart > MyPhoto om op de geheugenkaart naar foto's te zoeken.

**4** Druk op Bewaar om de selectie op te slaan.

Mogelijk worden foto's die u vanaf een ander apparaat naar uw telefoon kopieert, niet goed weergegeven als achtergrondafbeelding. De

#### **afmetingen van een achtergrondfoto aanpassen** zodat deze in het juiste formaat

wordt weergegeven:

**Druk op:**  $\dot{\bullet}$  >  $\ddot{\bullet}$  Instellingen > Thema's, druk op Opties > Bewerk

- **1** Druk  $\cdot \mathbf{O}$  naar rechts om het tabblad **Beelden**  $\mathbb{R}$  te selecteren.
- **2** Druk  $\cdot \hat{Q}$  omlaag om naar Wallpaperopmaak te bladeren en druk op  $\stackrel{\bullet}{\bullet}$  om deze optie te selecteren.
- **3** Blader naar Passend scherm en druk op Kies.
- **4** Druk op Bewaar om de instelling op te slaan.

#### Een thema aanpassen

**Druk op:**  $\dot{\bullet}$  >  $\ddot{\bullet}$  Instellingen > Thema's, blader naar het thema en druk op **Opties > Bewerk** 

**1** Druk  $\dot{\mathbf{Q}}$  naar links/rechts om het tabblad **Geluiden**  $\bigcirc$  of het tabblad **Beelden**  $\mathbb{F}$  te selecteren.

- **2** Druk  $\cdot \mathbf{\hat{O}}$  omhoog/omlaag om naar de instelling te bladeren die u wilt wijzigen en druk vervolgens op  $\stackrel{\bullet}{\bullet}$ .
- **3** Blader naar de gewenste afbeelding of het gewenste geluidsbestand en selecteer het betreffende bestand.
- **4** Druk op Bewaar om de wijzigingen in het thema op te slaan.

De Wallpaper wordt als achtergrond in het startscherm weergegeven.

De Screensaver wordt na een periode van inactiviteit op het beeldscherm weergegeven.

Met Opmaak bepaalt u het uiterlijk van het beeldscherm van uw telefoon.

De standaardinstellingen voor een aangepast thema **herstellen**:

**Druk op:**  $\dot{\bullet}$  >  $\ddot{\bullet}$  Instellingen > Thema's > *thema*, druk op Opties > Beheer > Herstellen

Het standaardthema **terugzetten** op uw telefoon:

**Druk op:**  $\dot{\bullet}$  >  $\ddot{\bullet}$  Instellingen > Thema's, druk op Opties > Beheer > Terugzetten naar standaard

#### Een nieuw thema maken

**Druk op:**  $\dot{\bullet}$  >  $\ddot{\bullet}$  Instellingen > Thema's, druk op Opties > Nieuw thema of Kopie maken

### <span id="page-26-0"></span>Weergave van het beeldscherm

<span id="page-26-3"></span>De **helderheid** van het beeldscherm instellen:

**Druk op:**  $\dot{\bullet}$  >  $\ddot{\bullet}$  Instellingen > Telefooninstellingen > Display instellingen > Helderheid

<span id="page-26-2"></span>Voor een langere levensduur van de batterij wordt het **beeldscherm** uitgeschakeld wanneer u de telefoon niet gebruikt. Het vertragingsinterval voor uitschakeling van het beeldscherm instellen:

 $Druk op: \hat{\bullet} > \textcircled{1}$  Instellingen > Telefooninstellingen  $>$  Display instellingen  $>$  Display time-out

<span id="page-26-4"></span>De **screensaver** verschijnt kort als het vertragingsinterval voor uitschakeling van het beeldscherm wordt bereikt. De screensaver inof uitschakelen:

**Druk op:**  $\dot{\bullet}$  >  $\ddot{\bullet}$  Instellingen > Telefooninstellingen  $>$  Display instellingen  $>$  Screensaver  $>$  Aan of Uit

**Tip:** schakel de screensaver uit om de levensduur van de batterij te verlengen.

### <span id="page-26-1"></span>Antwoordopties

U kunt een inkomende oproep op verschillende manieren beantwoorden. Ga als volgt te werk om een antwoordoptie in of uit te schakelen:

**Druk op:**  $\hat{\bullet}$  >  $\hat{\bullet}$  Instellingen > Gespreksinstellingen  $>$  In-gesprek setup  $>$  Antwoord opties

<span id="page-26-5"></span>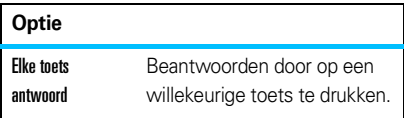

**Opmerking: u** kunt altijd op  $\textcircled{c}$  drukken om een gesprek te beantwoorden.

## <span id="page-27-0"></span>Gesprekken

### <span id="page-27-1"></span>Meldingssignaal inkomende oproep uitschakelen

Voordat u een oproep beantwoordt, kunt u de beltoon uitschakelen door op een van de volumetoetsen aan de zijkant van de telefoon te drukken.

### <span id="page-27-2"></span>Recente gesprekken

Als uw telefoon aan staat, worden lijsten met inkomende en uitgaande gesprekken bijgehouden, ook voor gesprekken die niet zijn beantwoord. De meest recente gesprekken worden bovenaan weergegeven. Als een lijst vol is, worden de oudste gesprekken verwijderd wanneer nieuwe gesprekken worden toegevoegd.

**Sneltoets:** druk in het startscherm op **O** voor de lijst met Alle gesprekken en druk  $\overrightarrow{Q}$  naar links/rechts om de andere gespreklijsten weer te geven.

#### **Druk op:**  $\hat{\Phi}$  >  $\blacksquare$  Extra > Recente gesp.

- **1** Druk  $\cdot \mathbf{\hat{O}}$  naar links/rechts om een gespreklijst te selecteren: Alle gesprekken, Gevoerde gesprekken, Beantwoorde gesprekken, Gemiste gesprekken of Meeste gesprekken.
- **2** Druk  $\cdot \mathbf{O}$  omhoog/omlaag om naar een telefoonnummer te bladeren.

Pictogrammen geven aan of het gesprek een inkomend  $\mathfrak{D}$ , uitgaand  $\mathfrak{D}$  of gemist  $\mathfrak{A}$  gesprek was. Een vinkje naast het gesprek geeft aan dat het gesprek is beantwoord.

- Druk op  $\textcircled{\textcircled{\textcirc}}$  om het nummer te bellen.
- Druk op  $\cdot \bullet$  om gespreksdetails (zoals tijd en datum) weer te geven.
- **•** Druk op Opties voor andere acties met het nummer (een bericht verzenden, bewaren bij contacten) of om opties voor recente gesprekken in te stellen.

### <span id="page-28-0"></span>Opnieuw kiezen

- **1** Druk in het startscherm op **O** om de lijst met Gevoerde gesprekken weer te geven.
- **2** Blader naar het nummer dat u wilt bellen en druk op  $\lbrack \odot \rbrack$ .

Als u een **bezettoon** hoort en het bericht ඇ Belinstellingen wordt weergegeven, drukt u  $\overline{O}$  of **Opnieuw** om het nummer opnieuw te kiezen. Wanneer het gesprek tot stand wordt gebracht, wordt het bericht Verbonden weergegeven en wordt u verbonden.

### <span id="page-28-1"></span>**Terugbellen**

<span id="page-28-5"></span>De telefoon houdt een lijst met onbeantwoorde oproepen bij. Als u een oproep mist, wordt X gemiste gesprekken weergegeven. De X staat voor het aantal gemiste oproepen.

Wanneer u het bericht X gemiste gesprekken ziet, drukt u op  $\hat{\bullet}$  om de lijst met Gemiste gesprekken te bekijken. Blader naar de oproep die wilt terugbellen en druk op  $\boldsymbol{\odot}$ .

### <span id="page-28-2"></span>Beller-ID

Met de *lijnidentificatiefunctie* (beller-ID) kunt u het telefoonnummer van inkomende gesprekken weergeven.

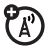

<span id="page-28-3"></span>Op de telefoon worden de naam en de foto van de beller weergegeven als deze in uw contactenlijst zijn opgeslagen, of wordt Inkom. gesprek... weergegeven als er geen informatie beschikbaar is.

**Opmerking:** afbeelding-ID's zijn niet beschikbaar voor contacten die op de SIM-kaart zijn opgeslagen.

<span id="page-28-4"></span>**Tip:** wilt u weten wie er belt zonder op het scherm te kijken? Zie pagina [49](#page-50-0) als u een speciale beltoon voor een van de contacten wilt gebruiken

Voer het telefoonnummer in dat u wilt bellen en druk op Opties > Toon ID of Verberg ID om uw telefoonnummer bij het volgende uitgaande gesprek weer te geven of te verbergen.

**Uw telefoonnummer** weergeven of verbergen voor alle oproepen:

**Druk op:**  $\hat{\bullet}$  >  $\hat{\bullet}$  Instellingen > Gespreksinstellingen  $>$  Belinstellingen  $>$  Miin beller-ID  $>$  Alle gesprekken > Toon ID of Verberg ID

### <span id="page-29-0"></span>**Alarmnummers**

De serviceprovider programmeert een of meer alarmnummers, bijvoorbeeld 112, die u altijd kunt bellen, zelfs wanneer de telefoon is vergrendeld of er geen SIM-kaart is geplaatst.

**Opmerking:** alarmnummers kunnen per land verschillen. Neem contact op met uw serviceprovider voor meer informatie. Het is mogelijk dat uw telefoon niet op alle locaties werkt. Soms kan een alarmnummer niet worden gebeld als gevolg van netwerkproblemen, storende omgevingsinvloeden of interferentie. Vertrouw niet uitsluitend op uw GSM-telefoon voor essentiële communicatie zoals medische noodgevallen.

**Een alarmnummer bellen:** zet uw telefoon aan, sluit eventuele geopende toepassingen zoals spelletjes af, kies het alarmnummer en druk op de *verzendtoets* **[O]** om het alarmnummer te bellen.

### <span id="page-29-1"></span>Voicemail

De voicemailberichten die u ontvangt, worden opgeslagen op het netwerk. Als u uw voicemailberichten wilt beluisteren, moet u het voicemailnummer bellen.

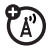

**Opmerking:** vraag uw serviceprovider om meer informatie over deze functie.

<span id="page-29-2"></span>Wanneer u een voicemailbericht **ontvangt**, worden Nieuw voicemailbericht en de indicator voor nieuwe voicemailberichten  $\Xi$  weergegeven.

**Controleren** of u nieuwe voicemailberichten hebt:

#### **Druk op:**  $\cdot \bullet \cdot > \blacksquare$  Berichten > Beluister voicemail

**Sneltoets:** mogelijk slaat uw serviceprovider het telefoonnummer van uw voicemail op snelkieslocatie #1 op. In dat geval kunt u $\Box$ ingedrukt houden in het startscherm om uw voicemailbericht(en) te beluisteren.

## <span id="page-30-0"></span>Amusement

### <span id="page-30-1"></span>Browser

Gebruik de volledige HTML-browser van uw telefoon om naar uw favoriete websites te surfen, video's naar een videoblog te uploaden en bestanden en toepassingen naar uw telefoon te downloaden. Meld u aan bij uw web-e-mailaccount en lees uw e-mail onderweg.

De browser **starten**:

#### **Druk op:**  $\dot{\bullet}$  >  $\dot{\bullet}$  Mobiel internet > Browser

Druk  $\overline{\mathbf{Q}}$  omhoog/omlaag/naar links/naar rechts om door de webpagina's te bladeren. Blader naar een koppeling en druk op  $\stackrel{\bullet}{\bullet}$  om deze te selecteren. Druk op elk gewenst moment op Terug om terug te gaan naar het vorige scherm.

Sommige webpagina's kunnen een tekstinvoervenster bevatten voor het uitwisselen van informatie met een website. Blader naar het venster, selecteer het en voer de tekst zoals gebruikelijk in (zie pagina [14](#page-15-0) voor informatie over tekstinvoer).

**Naar een webpagina gaan**: druk op Opties > Ga naar pagina, voer het webadres in en druk op Ga.

De huidige webpagina instellen als **favoriet:** druk op Opties > Huidige pagina > Favoriet toevoegen.

Naar een **als favoriet ingestelde webpagina** gaan: druk op Opties > Mijn favorieten > *favoriet*.

De **startpagina wijzigen** die wordt weergegeven als u de browser start: ga naar de webpagina die u wilt gebruiken en druk op Opties  $>$  Huidige pagina  $>$  Gebruik als startpagina.

Een video **uploaden** naar een videoblog: raadpleeg de *snelstartgids*.

<span id="page-30-2"></span>Een mediabestand, thema of Java™-spelletje of toepassing **downloaden** naar uw telefoon: ga naar de pagina die een koppeling naar het bestand bevat en klik op de koppeling.

De browser **afsluiten**: druk op Opties > Sluit.

#### <span id="page-31-0"></span>Een Google-zoekopdracht uitvoeren

Met behulp van de browser van uw telefoon kunt u op het web zoeken via Google.

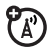

**Druk op:**  $\cdot \bullet$  >  $\circ$  Mobiel internet > Browser

- **1** Druk op Opties > Mijn favorieten.
- **2** Druk op  $\cdot \hat{O}$  om naar de favoriet Google te gaan en druk op  $\stackrel{\bullet}{\bullet}$  om deze te selecteren.
- **3** Druk op  $\cdot \bullet \cdot$  om het tekstvak van Google te selecteren.
- **4** Voer een zoekopdracht in het tekstvak in.
- **5** Druk  $\dot{\mathbf{Q}}$  omlaag om naar de knop Google zoeken te bladeren en druk op  $\stackrel{\bullet}{\bullet}$  om deze te selecteren.

De resultaten van uw zoekopdracht worden in de browser weergegeven.

#### E-mail lezen

Uw persoonlijke **e-mail**account (bijvoorbeeld Hotmail, Gmail of Yahoo) op internet controleren:

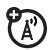

**Druk op:**  $\cdot \bullet$  >  $\circledast$  Mobiel internet > Browser

- **1** Druk op **Opties** > Ga naar pagina.
- **2** Voer het webadres voor uw e-mailaccount in en druk op Ga.

Zie pagina [29](#page-30-1) voor meer informatie over de telefoonbrowser.

## <span id="page-32-0"></span>Berichten

### <span id="page-32-1"></span>SMS-berichten

#### <span id="page-32-2"></span>Een bericht verzenden

Een bericht kan tekst en afbeeldingen, (A) geluiden of andere mediaobjecten bevatten. U kunt meerdere pagina's aan een bericht toevoegen en op elke pagina tekst en mediaobjecten plaatsen. U kunt een bericht naar andere compatibele telefoons of naar e-mailadressen verzenden.

#### $Druk$  **op:**  $\dot{\bullet}$  >  $\ddot{\bullet}$  Berichten > Nieuw bericht

**1** Druk op de toetsen om tekst in te voeren op de pagina (zie pagina [14](#page-15-0) voor meer informatie over het invoeren van tekst).

Als u een **afbeelding, geluid of ander mediaobiect** op de pagina wilt invoegen. drukt u op Opties > Invoegen. Selecteer het bestandstype en het bestand.

(**Opmerking:** mogelijk gelden er beperkingen met betrekking tot de bestandsgrootte voor foto's en video's die in een bericht worden verzonden.)

Als u **nog een pagina** wilt invoegen, drukt u op Opties > Invoegen > Pagina. U kunt meer tekst en objecten op de nieuwe pagina invoeren.

- **2** Wanneer het bericht is voltooid, drukt u op Opties > Verzendopties om de berichtopties in te stellen (bijvoorbeeld Onderwerp en Prioriteit).
- **3** Wanneer u de berichtopties hebt ingesteld, drukt u op Klaar.
- **4** Druk op Zend naar om de ontvangers van het bericht te selecteren. U kunt het volgende doen:
	- **•** Eén of meerdere personen uit de contactenlijst selecteren (druk op  $\cdot \hat{\mathbf{O}}$ om naar een contact te bladeren en druk op  $\stackrel{\bullet}{\bullet}$  om deze te selecteren).
	- **•** Een nieuw nummer of e-mailadres invoeren (druk op Opties > Geef nummer of Geef e-mail).
- **5** Druk op **Verzend** om het bericht te verzenden.

Uw telefoon geeft mogelijk aan dat het bericht als multimediabericht wordt verzonden wanneer het meerdere pagina's of mediaobjecten bevat. Sommige andere telefoons of netwerken ondersteunen geen multimediaberichten. Druk op Ja om het bericht te verzenden.

<span id="page-33-2"></span>Als u het bericht wilt opslaan of annuleren, drukt u op Opties > Opslaan in Concepten of Annuleer bericht.

#### <span id="page-33-0"></span>Een bericht ontvangen

<span id="page-33-1"></span>Als u een bericht ontvangt, krijgt u een melding en worden Nieuw bericht en de indicator voor nieuwe berichten  $\boxdot$  op het beeldscherm weergegeven.

Als u het bericht wilt **lezen**, drukt u op Weergave. Als een multimediabericht mediaobjecten bevat:

- **•** Foto's, afbeeldingen en animaties worden weergegeven als u het bericht leest.
- **•** Geluidsbestanden worden afgespeeld als u het bericht leest. Druk op de volumetoetsen aan de zijkant van de telefoon om het geluidsvolume te wijzigen.

**•** Bijgesloten bestanden worden toegevoegd aan het einde van het bericht. Selecteer de bestandsindicator of de bestandsnaam om een bijlage te openen.

Als u het bericht wilt **beantwoorden**, drukt u op Opties > Antwoord.

#### Meer bericht- en e-mailfuncties

#### **Functies**

<span id="page-33-3"></span>**Een korte, vooraf geschreven EasySMS verzenden**

 $\cdot \hat{\bullet}$  >  $\lnot$  Berichten > Siablonen > Tekstsiablonen

> *EasySMS*, druk op Opties > Verzenden

Een EasySMS maken:

 $\cdot \hat{\bullet}$  >  $\blacktriangleright$  Berichten > Siablonen > Tekstsiablonen, druk op Opties > Nieuw sjabloon

#### <span id="page-33-4"></span>**E-mailaccounts instellen**

U kunt op de telefoon meerdere e-mailaccounts instellen en gebruiken:

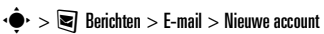

**Opmerking:** op het beeldscherm wordt voor elke e-mailaccount een aparte map weergegeven.

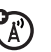

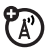

 $\boldsymbol{A}$ 

#### <span id="page-34-4"></span>**E-mail verzenden**

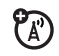

 $\cdot \hat{\bullet}$  >  $\mathbf{\nabla}$  Berichten > E-mail

#### <span id="page-34-5"></span>**Een multimediasjabloon gebruiken**

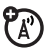

Een multimediasjabloon met vooraf geïnstalleerde media verzenden:

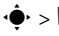

 $\cdot \hat{\bullet}$  >  $\lnot \equiv$  Berichten > Sjablonen > MMS-sjablonen

#### <span id="page-34-0"></span>**Nieuwe berichten of e-mails lezen**

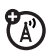

Wanneer in het scherm Nieuw bericht wordt weergegeven, drukt u op Weergave.

#### **Oude berichten lezen**

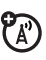

 $\cdot \hat{\bullet}$  >  $\textcolor{red}{\bullet}$  Berichten > Inbox

Pictogrammen naast berichten geven aan of een bericht **gelezen**  $\Omega$ **, ongelezen**  $\Box$  of **dringend**  $\odot$  **is of een bijlage**  $\Box$  **bevat. Druk** op Opties om verschillende bewerkingen voor een bericht uit te voeren.

#### **Oude e-mailberichten lezen**

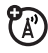

 $\cdot \hat{\bullet}$  >  $\text{ } \blacksquare$  Berichten > E-mail

Druk op **Opties** om verschillende bewerkingen voor een bericht uit te voeren.

#### **Functies**

#### <span id="page-34-2"></span>**Berichtobjecten opslaan**

Ga naar een pagina met een

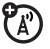

multimediabericht en druk op **Opties > Opslaan.** 

#### <span id="page-34-3"></span>**Een map maken**

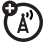

 $\mathbb{A}$ 

Maak een persoonlijke map om uw berichten in op te slaan.

- $\cdot \hat{\bullet}$  >  $\mathbf{\nabla}$  Berichten > Miin mappen, druk op Opties
- > Nieuwe map

#### <span id="page-34-1"></span>**Browserberichten**

Berichten lezen die zijn ontvangen door de microbrowser:

Wanneer in het scherm Nieuw bericht wordt weergegeven, drukt u op Weergave.

De browser activeren en de berichtinstellingen in de browser aanpassen:

- $\cdot \bullet$  >  $\blacksquare$  Berichten, druk op Opties > Instellingen
- > Browser berichten

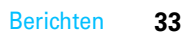

#### <span id="page-35-1"></span>**Informatieservices**

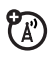

Berichten lezen van informatieservices waarop u bent geabonneerd:

Wanneer in het scherm Nieuw bericht wordt weergegeven, drukt u op Weergave.

De informatieservices activeren en de instellingen voor de informatieservices aanpassen:

 $\cdot \hat{\bullet}$  >  $\textcolor{red}{\blacksquare}$  Berichten, druk op Opties > Instellingen > Infoberichten

## <span id="page-35-0"></span>Instant Messaging

Met instant messaging kunt u in real-time berichten uitwisselen met uw vrienden.

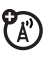

**Druk op:**  $\dot{\bullet}$  >  $\blacksquare$  Berichten > IM, blader naar uw IM-account en druk op Aanmelden

Als u geen IM-account hebt, selecteert u [Nieuw account] om een nieuwe account te maken.

Selecteer Contactenlijst om een lijst met **andere gebruikers** weer te geven.

Een **conversatie starten**: blader naar een naam in de lijst met Online contacten en druk op Zend IM.

**Een actieve conversatie openen**: blader naar een naam in de lijst met Conversaties en druk op Weergave.

Als u een conversatie wilt beëindigen, drukt u op Opties > Einde conversatie.

Als u zich wilt **afmelden** bij uw instant messaging-sessie, drukt u op Opties > Afmelden.

#### Een IM-account maken of bewerken

Een nieuwe IM-account maken:

**Druk op:**  $\cdot \bullet$  >  $\blacktriangleright$  Berichten > IM > [Nieuw account]

Een bestaande IM-account bewerken:

**Druk op:**  $\dot{\bullet}$  >  $\ddot{\bullet}$  Berichten > IM, blader naar een account en druk op Opties > Bewerk account

# <span id="page-36-0"></span>Verbindingen

### <span id="page-36-1"></span>**Synchronisatie**

U kunt verschillende draadloze verbindingsmethoden gebruiken om informatie te synchroniseren tussen uw telefoon en een server op afstand.

## $\boldsymbol{A}$

#### <span id="page-36-2"></span>Exchange ActiveSync

U kunt internet gebruiken om de lijst met ੴ contacten en agendagegevens van uw telefoon te synchroniseren met een e-mailaccount op een Microsoft® Exchange 2003-server.

#### Exchange ActiveSync instellen

Controleer of de optie **Mobility** is ingeschakeld voor de e-mailaccount en of de **gegevensservice** is geactiveerd bij uw telefoonserviceprovider (mogelijk zijn voor deze service extra kosten van toepassing).

Een ActiveSync-partner instellen:

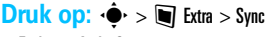

> Exchange ActiveSync

Geef uw e-mailaccount en de serverinformatie op, met inbegrip van Gebruikersnaam, Wachtwoord, Domeinnaam, Server naam en Data verbinding. Indien nodig kunt u contact opnemen met uw systeembeheerder voor meer informatie of voor hulp bij het verbinden van uw telefoon met de server.

#### Exchange ActiveSync gebruiken

Plannen dat de gegevens op uw telefoon **automatisch** worden gesynchroniseerd met een Exchange ActiveSync-partner:

**Druk op:**  $\cdot \hat{\bullet}$  >  $\blacksquare$  Extra > Sync > Exchange ActiveSync, druk op Opties > Bewerk >  $Aut_0$ -sync  $>$  Aan, druk op  $OK$  om het tijdstip en de dagen op te geven waarop u de telefoon wilt synchroniseren.

Uw contacten, agenda en e-mail **handmatig** synchroniseren:

#### **Druk op:**  $\cdot \hat{\bullet}$  >  $\blacksquare$  Extra > Sync

> Exchange ActiveSync, druk op Opties > Sync

De eerste synchronisatie kan een aantal minuten duren, afhankelijk van de hoeveelheid gegevens

in uw contactenlijst, agenda en e-mail op de Exchange 2003-server.

### <span id="page-37-1"></span>SyncML

Door een SyncML-internetserver te bellen kunt u de contactenlijst en agendagegevens op uw telefoon met de server synchroniseren.

**Bestanden synchroniseren** met een partner die u hebt opgegeven:

ČE)

**Druk op:**  $\cdot \bullet \cdot > \blacksquare$  Extra > Sync > SyncML

Als er geen SyncML-profiel op uw telefoon is opgeslagen, wordt u gevraagd een profiel te maken. Neem contact op met uw systeembeheerder voor meer informatie over het instellen van een profiel.

**Opmerking:** als uw telefoon geen verbinding met de server kan maken, kunt u controleren of uw netwerkprovider de gegevensservice voor uw telefoon heeft ingeschakeld (hiervoor worden mogelijk extra kosten in rekening gebracht).

### <span id="page-37-0"></span>Bestandsbeheer

Muziek- en geluidsbestanden, foto's, video's en andere bestanden beheren die zijn opgeslagen op uw telefoon en op een optionele verwisselbare microSD-geheugenkaart.

**Druk op:**  $\cdot \hat{\bullet}$  >  $\blacksquare$  Extra > Bestandsbeheer

Selecteer een map of Geheugenkaart om de inhoud te bekijken.

Een geluidsbestand of VoiceNote **afspelen** of een foto of video **weergeven**: blader naar het bestand en selecteer het.

Een bestand **bewerken**: blader naar het bestand en druk op Opties > Beheer om het te kopiëren of te verplaatsen of om de naam te wijzigen. Met andere opties kunt u het bestand verwijderen, verzenden of toepassen. Bepaalde bewerkingen kunnen niet worden uitgevoerd op bepaalde auteursrechtelijk beschermde bestanden of bestanden die vooraf zijn geïnstalleerd.

**Bestanden kopiëren** van de telefoon naar de een computer en andersom: hiervoor kunt u een kabelverbinding (zie het volgende gedeelte) of een Bluetooth®-verbinding (zie pagina [40](#page-41-0)) gebruiken.

#### <span id="page-38-0"></span>Geheugenkaart formatteren

U dient een nieuwe geheugenkaart te formatteren voordat u deze bij uw telefoon kunt gebruiken.

Let op: als u een geheugenkaart formatteert. worden alle bestanden op de geheugenkaart **gewist**.

Een geïnstalleerde geheugenkaart formatteren:

#### **Druk op:**  $\dot{\bullet}$  >  $\blacksquare$  Extra >Bestandsbeheer

- **1** Druk op  $\cdot \hat{Q}$  om naar de geheugenkaart te bladeren.
- **2** Druk op Opties > Geheugenkaart > Formatteren.
- **3** Selecteer **Formatteren** om te bevestigen dat u de geheugenkaart wilt formatteren.

#### De eigenschappen van een geheugenkaart weergeven

De eigenschappen van een geheugenkaart (zoals de naam en het beschikbare geheugen) weergeven:

#### **Druk op:**  $\dot{\bullet}$  >  $\blacksquare$  Extra > Bestandsbeheer

**1** Druk op  $\cdot \hat{O}$  om naar de geheugenkaart te bladeren.

**2** Druk op Opties > Geheugenkaart > Eigenschappen.

#### Bestanden tussen de telefoon en de geheugenkaart kopiëren of verplaatsen

**Let op:** wanneer u een bestand naar een nieuwe locatie **verplaatst**, wordt het bestand van de oorspronkelijke locatie **verwijderd**.

#### **Druk op:**  $\dot{\bullet}$  >  $\blacksquare$  Extra > Bestandsbeheer

- **1** Blader naar het bestand dat u wilt verplaatsen of kopiëren.
- **2** Druk op Opties > Beheer > Verplaats of Kopieer.

**Opmerking:** de opties Verplaats en Kopieer zijn niet beschikbaar als het bestand auteursrechtelijk is beschermd.

**3** Blader naar de doellocatie en druk op Plaats.

### <span id="page-39-0"></span>Kabelverbindingen

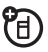

Als u gegevens wilt uitwisselen tussen uw telefoon en een computer, sluit u de micro-USB-stekker van een USB-kabel aan op de micro-USB-poort van de telefoon. Sluit het andere uiteinde van de kabel aan op de computer.

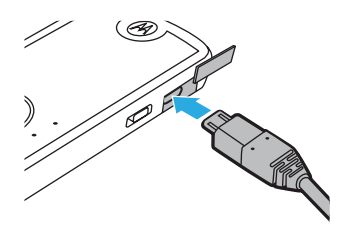

**Opmerking:** mogelijk zijn een originele USB-kabel van Motorola en ondersteunende software meegeleverd met uw telefoon.

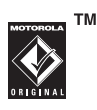

Deze hulpmiddelen zijn ook apart verkrijgbaar. Controleer op uw computer welk type kabel u nodig hebt.

**Opmerking:** sommige functies van de telefoon zijn tijdelijk niet beschikbaar als er een USB-verbinding actief is.

Met Windows Media Player 11 **muziekbestanden synchroniseren** van een computer naar uw telefoon: druk op  $\cdot \hat{\bullet}$  >  $\circledast$  Instellingen > Verbindingen > USB instelling > Mediasynchronisatie en verbind uw telefoon met de computer. Zie de *snelstartgids* voor meer informatie.

#### **Muziek, foto's en video's handmatig**

**overbrengen** tussen uw computer en telefoon (telefoongeheugen of geïnstalleerde qeheugenkaart): druk op  $\hat{\bullet}$  >  $\hat{\bullet}$  Instellingen > Verbindingen > USB instelling > Geheugenkaart en verbind uw telefoon met de computer. Zie de *snelstartgids* voor meer informatie.

Uw telefoon als **modem** gebruiken: druk op  $\cdot \bullet$  $> 1$  Instellingen  $>$  Verbindingen  $>$  USB instelling  $>$  Modem en verbind uw telefoon met de computer.

#### **Contactenlijsten en agendagegevens**

**overbrengen** tussen uw telefoon en computer: verbind uw telefoon met de computer en start de optionele toepassing Motorola Phone Tools op de computer. U kunt Motorola Phone Tools ook gebruiken om muziekbestanden over te dragen en te synchroniseren van de computer naar de telefoon. De Phone Tools-software maakt automatisch de juiste verbindingsinstelling voor synchronisatie met de telefoon. Raadpleeg de handleiding van Phone Tools voor meer informatie. **Datagesprekken voeren** via een computer: druk op  $\cdot \hat{\bullet}$  >  $\boxed{\circledast}$  Instellingen > Verbindingen > USB instelling > Modem en verbind uw telefoon met de computer. Gebruik de computertoepassing om het gesprek te voeren of te beantwoorden.

Een **nieuwe dataverbinding** tot stand brengen op uw telefoon: druk op  $\hat{\bullet}$  >  $\hat{\bullet}$  Instellingen > Verbindingen > Dataverbindingen > Toevoegen verbinding.

<span id="page-40-1"></span>Een afbeelding **afdrukken** via een USB PictBridge-verbinding: druk op  $\stackrel{\bullet}{\bullet}$  $> 1$  Instellingen  $>$  Verbindingen  $>$  USB instelling  $>$  Afdrukken via USB en verbind uw telefoon met een PictBridge-compatibele printer. Selecteer de afbeelding(en) die u wilt afdrukken en druk op

Opties > Afdrukken via USB.

#### Een USB-verbinding beëindigen

**Let op:** koppel de telefoon niet los van de computer tijdens gegevensoverdracht.

**Op een pc met Windows XP™ of hoger:** verwijder de USB-kabel uit uw telefoon en computer als de bestandsoverdracht is voltooid.

**Op een pc met een oudere versie van het Windows-besturingssysteem:** klik op het pictogram Hardware veilig verwijderen in het systeemvak onder aan het scherm van uw

computer en selecteer USB-apparaat voor massaopslag veilig verwijderen. Verwijder de USB-kabel uit de telefoon en de computer.

**Op een Macintosh®-computer:** sleep het pictogram Verwisselbare schijf naar de Prullenmand. Verwijder de USB-kabel uit de telefoon en de computer.

### <span id="page-40-0"></span>**Draadloos Bluetooth®**

De telefoon ondersteunt draadloze (F) Bluetooth-verbindingen. U kunt uw telefoon aansluiten op een optionele Bluetooth-hoofdtelefoon of Bluetooth-carkit zodat u handsfree kunt bellen, of u kunt met een Bluetooth-stereohoofdtelefoon luisteren naar muziek die op uw telefoon is opgeslagen. Sluit uw telefoon aan op een apparaat dat Bluetooth-verbindingen ondersteunt om bestanden uit te wisselen en op een printer die Bluetooth-verbindingen ondersteunt om afbeeldingen af te drukken. U kunt de telefoon ook als draadloze Bluetooth-modem gebruiken om verbinding met internet te maken.

#### **Voor een optimale Bluetooth-beveiliging**

moet u met Bluetooth-apparaten altijd verbinding maken in een veilige, persoonlijke omgeving.

#### <span id="page-41-1"></span>Bluetooth in- of uitschakelen

Bluetooth wordt automatisch ingeschakeld wanneer u een Bluetooth-functie gebruikt.

Bluetooth op elk gewenst moment in- of uitschakelen:

**Druk op:**  $\dot{\bullet}$  >  $\ddot{\bullet}$  Instellingen > Verbindingen > Bluetooth, druk op Opties > Bluetooth setup > Bluetooth > Aan

<span id="page-41-3"></span>**Opmerking:** om de levensduur van de batterij te verlengen en de Bluetooth-beveiliging te optimaliseren, kunt u met deze procedure de Bluetooth-functie op Uit instellen wanneer deze niet wordt gebruikt. De telefoon wordt pas weer met andere apparaten verbonden wanneer u opnieuw een Bluetooth-functie gebruikt of Bluetooth instelt op Aan.

#### <span id="page-41-2"></span>Een Bluetooth-hoofdtelefoon of -carkit gebruiken

#### **Voordat u de telefoon voor het eerst probeert aan te sluiten op een handsfree-apparaat**,

moet u controleren of dat apparaat is

**ingeschakeld** en **gereed** is om te worden *gekoppeld* of te worden *verbonden* (zie de handleiding bij het apparaat). U kunt met slechts één apparaat tegelijkertijd een verbinding tot stand brengen.

 $Druk$  **op:**  $\dot{\bullet}$  >  $\ddot{\bullet}$  Instellingen > Verbindingen > Bluetooth, druk op Opties > Apparaat zoeken > Headset

Op uw telefoon wordt een lijst weergegeven met Bluetooth-audioapparaten die zich binnen het bereik van de telefoon bevinden.

- **1** Blader naar een apparaat in de lijst.
- **2** Druk op  $\cdot \bullet$  om verbinding te maken met het gemarkeerde apparaat.

#### <span id="page-41-0"></span>Bestanden naar een ander apparaat kopiëren

U kunt mediabestanden, contacten, agenda-items of bladwijzers naar een andere telefoon of een computer kopiëren die Bluetooth-verbindingen ondersteunt.

**Opmerking:** sommige auteursrechtelijk beschermde objecten kunt u niet kopiëren.

**Voordat u een bestand naar een ander apparaat kopieert**, controleert u of het ontvangende apparaat is **ingeschakeld** en **gereed** is om te worden gevonden. Controleer ook of het apparaat niet bezet is door een andere Bluetooth-verbinding.

- **1** Ga op de telefoon naar het object dat u naar het andere apparaat wilt kopiëren.
- **2** Druk op **Opties** en selecteer vervolgens:
	- **•** Zend naar > Bluetooth voor een afbeeldingsof geluidsbestand.
	- **•** Delen > *contact* > Bluetooth voor een contact.
	- **•** Delen via > Bluetooth voor een agenda-item of favoriet.
- **3** Selecteer een herkend apparaat.

#### **of**

Druk op Apparaten zoeken om nieuwe apparaten te zoeken en selecteer vervolgens het apparaat waarnaar u het object wilt kopiëren.

- **4** Druk op **Opties** > Verzend.
- **5** Voer indien nodig een afgesproken code (bijvoorbeeld 0000) in op uw telefoon en op het apparaat en druk op **OK** om verbinding te maken met het apparaat.

Terwijl het bestand wordt overgedragen, wordt op uw telefoon Verzendt weergegeven. Als de

bestandsoverdracht is voltooid, wordt op de telefoon Verzenden voltooid weergegeven en wordt u gevraagd om op OK te drukken om door te gaan.

#### Bestanden van een ander apparaat ontvangen

**Voordat u probeert om een bestand te ontvangen van een ander apparaat**, moet u controleren of Bluetooth op uw telefoon is **ingeschakeld** (zie pagina [40](#page-41-1)).

Plaats uw telefoon binnen het bereik (ongeveer 10 meter) van het andere Bluetooth-apparaat en verstuur het bestand vanaf het apparaat.

Als de telefoon en het zendende apparaat niet eerder aan elkaar zijn gekoppeld, stelt u op de telefoon de detectiemodus in. De telefoon kan dan worden herkend door het zendende apparaat. Druk op  $\cdot \hat{\bullet}$  >  $\boxed{\bullet}$  Instellingen > Verbindingen > Bluetooth, druk op Opties > Vindbaar: gedurende 3 minuten. De Bluetooth-indicator & op het startscherm knippert wanneer de detectiemodus is ingeschakeld.

Terwijl het bestand wordt overgedragen, wordt op uw telefoon Inkomende overdracht weergegeven. Als de bestandsoverdracht is voltooid, worden Voltooid en een bericht waar het bestand is opgeslagen weergegeven op de telefoon.

#### <span id="page-43-0"></span>Een foto naar een printer verzenden

U kunt een foto naar een printer verzenden die Bluetooth-verbindingen ondersteunt.

**Opmerking:** u kunt pagina's afdrukken op A4 of US Letter-formaat en op 10x15 cm. Als u een ander formaat wenst, kopieert u de afbeelding naar een gekoppelde computer en drukt u deze vanaf die computer af.

**1** Neem een foto of blader op uw telefoon naar een opgeslagen afbeelding die u wilt afdrukken en druk vervolgens op **Opties**  $>$  Afdrukken via  $>$  Bluetooth

**Opmerking:** als Service niet ondersteund wordt weergegeven wanneer u probeert af te drukken, selecteert u Zend naar > Bluetooth. (Met de optie Zend naar wordt de naam of datum van de afbeelding niet afgedrukt.)

- **2** Selecteer de naam van een herkende printer of druk op Opties > Zoek naar printers om te zoeken naar een andere printer waarnaar u de afbeelding wilt verzenden.
- **3** Indien beschikbaar kunt u de afdrukopties aanpassen.

### Meer Bluetooth-functies

**Opmerking:** een apparaat wordt *herkend* nadat u er één keer een verbinding mee tot stand hebt gebracht (zie pagina [40\)](#page-41-2).

#### **Functies**

#### **Koppelen aan herkend apparaat**

佰 Druk op  $\cdot \hat{\bullet}$  >  $\boxed{3}$  Instellingen > Verbindingen  $>$  Bluetooth, druk  $\cdot \hat{O}$  naar links om het tabblad Mijn apparaten te selecteren, druk  $\overline{\mathbf{O}}$ omhoog/omlaag om naar de apparaatnaam te bladeren en druk op  $\overline{\mathbf{e}}$  om verbinding te maken.

#### **Verbinding met het apparaat verbreken**

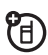

Blader naar de naam van het verbonden apparaat en druk op  $\overline{\bullet}$  om de verbinding te verbreken.

#### **Apparaat uit de lijst verwijderen**

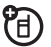

Blader naar de apparaatnaam en druk op Opties > Beheer > Verwijder toestel.

**Opmerking:** u kunt geen apparaat uit de lijst verwijderen terwijl uw telefoon verbonden is met het apparaat.

#### **Overschakelen op Bluetooth®-headset of**

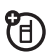

**Bluetooth-carkit tijdens gesprek**

Druk op Opties > Met Bluetooth.

Als u de audio wilt terugschakelen naar de telefoon, drukt u op **Opties > Met telefoon.** 

#### **Eigenschappen van een herkend apparaat bewerken**

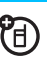

Blader naar de apparaatnaam en druk op Opties  $>$  Beheer  $>$  Bewerk toestel

#### **Bluetooth®-opties instellen**

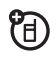

Druk op  $\cdot \hat{\bullet}$  >  $\boxed{\bullet}$  Instellingen > Verbindingen

> Bluetooth, druk op Opties > Bluetooth setup.

### <span id="page-44-0"></span>Updates voor telefoonsoftware

Soms worden nadat u de telefoon hebt gekocht, manieren gevonden om de software van de telefoon sneller en efficiënter te maken. Op **www.hellomoto.com/update** kunt u zien of uw telefoon kan worden bijgewerkt.

**Opmerking:** software-updates hebben geen invloed op de gegevens in uw contactenlijst of andere persoonlijke gegevens of bestanden. Als u een bericht over een software-update ontvangt, kunt u de installatie ook uitstellen, zie pagina [54](#page-55-2).

# <span id="page-45-0"></span>Overige functies

### <span id="page-45-1"></span>Geavanceerde gespreksfuncties

Zie pagina [17](#page-18-0) als u spraakopdrachten wilt gebruiken om te bellen.

#### **Functies**

#### <span id="page-45-4"></span>**Snelkiezen**

U kunt negen telefoonnummers opslaan die u met één druk op een toets kunt bellen. Een snelkiesnummer **opslaan**:

 $\cdot \hat{\bullet}$  >  $\Box$  Contacten, druk op Opties > Setup > Snelkieslijst > *snelkieslocatie*

Als u in het startscherm een snelkiesnummer wilt **bellen**, houdt u de toets voor het snelkiesnummer een seconde ingedrukt.

#### **Functies**

#### <span id="page-45-2"></span>**Internationale gesprekken**

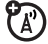

Als uw telefoonservice internationale gesprekken ondersteunt, houdt u ingedrukt om de plaatselijke internationale toegangscode in te voegen (aangeduid met +). Kies vervolgens op de gebruikelijke wijze de landcode en het telefoonnummer.

#### <span id="page-45-5"></span>**Gesprek in wachtstand zetten**

Druk op Opties > In wacht om alle actieve gesprekken in de wachtstand te plaatsen.

#### <span id="page-45-3"></span>**Microfoon uitschakelen**

Druk op Opties > Microfoon Uit om de microfoon voor alle actieve gesprekken uit te schakelen.

#### <span id="page-46-3"></span>**Wisselgesprek**

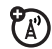

Wanneer u tijdens een gesprek een tweede inkomend gesprek ontvangt, hoort u een meldingssignaal. Druk op  $\textcircled{\textbf{S}}$  om het nieuwe gesprek te beantwoorden.

- **•** Druk op Wissel om van het ene en naar het andere gesprek te schakelen.
- **•** Als u de gesprekken met elkaar wilt combineren tot een conferentiegesprek, drukt u op Conferentie.
- **•** Druk op Opties > Beëindig wachtend gesprek om het gesprek in de wachtstand te beëindigen.

De functie voor wisselgesprekken in- of uitschakelen:

 $\cdot \hat{\bullet}$  >  $\boxed{\bullet}$  Instellingen > Gespreksinstellingen > In-gesprek setup  $>$  Gesprek wachtend  $>$  Aan  $\circ$ f Uit

#### <span id="page-46-0"></span>**Conferentiegesprek**

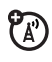

Tijdens een gesprek:

kies het volgende nummer, druk op  $\textcircled{\textbf{D}}$ , druk

op Opties > Conferentie

#### **Functies**

#### <span id="page-46-2"></span>**Een gesprek doorverbinden**

Tijdens een gesprek:

kies het volgende nummer, druk op  $\textcircled{\textbf{D}}$ , druk

op Opties > Doorverbinden

<span id="page-46-1"></span>**Gesprek doorschakelen**

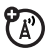

Doorschakelen instellen:

 $\cdot \bullet$  >  $\circledast$  Instellingen > Gespreksinstellingen > Gesprek doorschakelen > Spraakgesprekken > Doorschakelen gesprekken > Alle gesprekken of Bij onbeschikbaar of Gedetailleerd, selecteer Naar, geef het nummer op waarnaar moet worden doorgeschakeld.

**Opmerking:** selecteer de optie Gedetailleerd om verschillende nummers op te geven waarnaar, afhankelijk van de situatie, moet worden doorgeschakeld.

Doorschakelen annuleren:

 $\cdot \hat{\bullet}$  >  $\circ$  Instellingen > Gespreksinstellingen > Gesprek doorschakelen > Annuleer alle

**Opmerking:** met de optie Annuleer alle schakelt u het doorschakelen van alle gesprekken uit, inclusief gegevens- en faxgesprekken.

#### <span id="page-47-2"></span>**Gespreksblokkering**

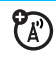

Uitgaande of inkomende gesprekken blokkeren:

 $\cdot \hat{\bullet}$  >  $\boxed{\text{or}}$  Instellingen > Gespreksinstellingen

 $>$  Gespreksblokkering

#### <span id="page-47-5"></span>**TTY-gesprekken**

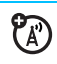

Uw telefoon instellen voor gebruik met een optioneel TTY- apparaat:

 $\cdot \hat{\bullet}$  >  $\boxed{\text{or}}$  Instellingen > Telefooninstellingen > TTY instellingen > TTY

#### <span id="page-47-0"></span>**Actieve lijn wijzigen**

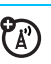

Als de telefoon een SIM-kaart met een

functie voor een tweede lijn heeft, kunt u de actieve lijn wijzigen om op uw andere telefoonnummer gesprekken te voeren en te ontvangen:

#### $\cdot \hat{\bullet}$  >  $\boxed{\circledast}$  Instellingen > Gespreksinstellingen > Actieve lijn

De indicator voor de actieve lijn geeft de actieve telefoonlijn aan (zie de afbeelding op pagina [12\)](#page-13-0).

#### **Functies**

#### <span id="page-47-1"></span>**Beperkt kiezen**

Als u de functie voor beperkt kiezen inschakelt, kunt u alleen nummers kiezen die voorkomen in de lijst Beperkt kiezen.

<span id="page-47-3"></span>**Opmerking:** u moet uw SIM-PIN2-code invoeren om beperkt kiezen in of uit te schakelen. Als u uw PIN2-code bent vergeten, neemt u contact op met de serviceprovider.

Beperkt kiezen in- of uitschakelen:

 $\cdot \hat{\bullet}$  >  $\boxed{\bullet}$  Instellingen > Gespreksinstellingen > Beperkt  $k$ iezen > Aan of Ilit

De lijst Beperkt kiezen gebruiken:

 $\cdot \hat{\bullet}$  >  $\blacksquare$  Extra > Bel services > Beperkt kiezen

#### <span id="page-47-4"></span>**Servicenummers**

Vooraf ingestelde servicenummers kiezen die zijn opgeslagen door uw serviceprovider:

 $\hat{\bullet}$  >  $\blacksquare$  Extra > Bel services > Servicenummer

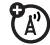

 $\mathbb{Z}$ 

#### <span id="page-48-1"></span>**DTMF-tonen**

DTMF-tonen inschakelen:

 $\cdot \hat{\bullet}$  >  $\boxed{\circ}$  Instellingen > Gespreksinstellingen

> Belinstellingen > DTMF > Lang of Kort

Als u DTMF-tonen wilt verzenden tijdens een

gesprek, drukt u op een van de cijfertoetsen.

### <span id="page-48-0"></span>Contacten

#### **Functies**

#### **Bewaarlocatie voor contacten instellen**

De standaard bewaarlocatie voor nieuwe contacten instellen. Met de optie Telefoon en SIM-kaart slaat u een contact op in het telefoongeheugen en slaat u een kopie van de naam en het nummer van het contact op de SIM-kaart op. Contacten die zijn opgeslagen in het telefoongeheugen kunnen meerdere telefoonnummers, een e-mailadres, persoonlijke gegevens en instellingen bevatten. Met de optie Alleen SIM-kaart slaat u de naam en het nummer van het contact alleen op de SIM-kaart op.

 $\cdot \hat{\bullet}$  >  $\varnothing$  Contacten, druk op Opties > Setup > Stand. bewaarlocatie > Telefoon en SIM-kaart of Alleen SIM-kaart

**Opmerking:** de standaard bewaarlocatie bepaalt de weergave van uw contactenlijst. Als u bijvoorbeeld de bewaarlocatie instelt op Alleen SIM-kaart, worden in de contactenlijst alleen contacten weergegeven die op de SIM-kaart zijn opgeslagen.

#### <span id="page-49-3"></span>**Een nieuwe contact opslaan op de standaard bewaarlocatie**

**Opmerking:** zie de beschrijving van de vorige functie voor **Bewaarlocatie voor contacten instellen** voor het instellen van de standaard bewaarlocatie.

Een nieuwe contact opslaan op de standaard bewaarlocatie:

 $\cdot \bullet$  >  $\triangleright$  Contacten, druk op Opties > Nieuw contact Voor contacten die zijn opgeslagen in het telefoongeheugen: druk **·Ô** naar links/rechts om het tabblad **details H**, het tabblad **adres**  $\mathbb{C}^{\mathsf{L}}$ , het tabblad **ID**  $\mathbb{O}$  of **notities**  $\mathbb{R}$  te selecteren. Druk **·Ô** omhoog/omlaag om naar de informatie te bladeren die u wilt wijzigen en druk vervolgens op  $\stackrel{\bullet}{\bullet}$  om de informatie te selecteren.

#### <span id="page-49-0"></span>**Een nieuwe contact alleen in het telefoongeheugen opslaan**

Voer in het startscherm een telefoonnummer in, druk op Bewaar, blader naar Opslaan op SIM-kaart en zorg ervoor dat de optie niet is geselecteerd. Voer de naam en andere gegevens van de contactpersoon in.

#### **Functies**

#### <span id="page-49-1"></span>**Contacten op de SIM-kaart naar het telefoongeheugen kopiëren**

Druk op  $\cdot \hat{\bullet}$  >  $\varnothing$  Contacten, druk op Opties > Setup > Stand. bewaarlocatie > Telefoon en SIM-kaart, druk op Terug, druk op Opties > Contacten importeren > SIM-kaart, druk op Opties > Kies alle, druk op Importeer.

#### <span id="page-49-2"></span>**Contacten uit het telefoongeheugen naar de SIM-kaart kopiëren**

Druk op  $\cdot \bullet$  >  $\mathcal{A}$  Contacten, druk op Opties > Setup  $>$  Stand. bewaarlocatie  $>$  Alleen SIM-kaart, druk op Terug, druk op Opties > Contacten importeren

> Telefooncontacten, druk op Opties > Kies alle, druk op Importeer.

#### **Contact bellen**

 $\cdot \bullet$  >  $\triangleright$  Contacten, blader naar het contact en druk op  $\boldsymbol{\Omega}$  om te bellen.

**Opmerking:** als een contact meerdere nummers of e-mailadressen heeft, drukt u  $\overline{\mathbf{O}}$  naar links/rechts om het gewenste nummer of e-mailadres te selecteren.

#### **Bericht verzenden naar contact**

 $\cdot \bullet$  >  $\triangleright$  Contacten, blader naar het contact en druk op Opties > Verzend bericht

#### **Extra telefoonnummers of e-mailadressen voor een contact toevoegen**

 $\cdot \bullet$  >  $\triangleright$  Contacten, blader naar het contact, druk op **Opties** > Bewerk, druk  $\overline{\mathbf{Q}}$  naar links/rechts om het tabblad details  $\blacksquare$  te selecteren, druk  $\cdot \hat{\mathbf{O}}$  omhoog/omlaag om naar een leeg Nummer:- of E-mail:-veld te bladeren en druk op  $\hat{\bullet}$  om het te selecteren

**Opmerking:** de optie **E-mail** is niet beschikbaar voor contacten die op de SIM-kaart zijn opgeslagen.

#### <span id="page-50-1"></span>**Afbeeldings-ID voor een contact instellen**

Een foto of afbeelding (*afbeelding-ID*) toewijzen die wordt weergegeven wanneer een contact belt:

 $\cdot \bullet$  >  $\triangleright$  Contacten, blader naar het contact, druk op **Opties > Bewerk**, druk  $\cdot \hat{O}$  naar links/rechts om het tabblad ID  $\Phi$  te selecteren, druk  $\cdot \hat{\mathbf{O}}$  omhoog/omlaag om naar **Afbeelding-ID:** te bladeren en druk op  $\cdot \bullet \cdot$  om deze optie te selecteren

**Opmerking:** deze optie is niet beschikbaar voor contacten die op de SIM-kaart zijn opgeslagen.

#### **Functies**

#### <span id="page-50-0"></span>**Beltoon-ID voor een contact instellen**

Een specifiek meldingssignaal (*beltoon-ID*) instellen voor een contact:

 $\cdot \bullet$  >  $\triangleright$  Contacten, blader naar het contact, druk op **Opties > Bewerk**, druk  $\cdot \hat{O}$  naar links/rechts om het tabblad ID  $\odot$  te selecteren, druk  $\cdot \bar{\mathbf{O}}$  omhoog/omlaag om naar Beltoon-ID: te bladeren en druk op ·<sup>•</sup> om deze optie te selecteren

**Opmerking:** deze optie is niet beschikbaar voor contacten die op de SIM-kaart zijn opgeslagen.

#### **Een contact aan een categorie toewijzen**

 $\cdot \bullet$  >  $\triangleright$  Contacten, blader naar het contact, druk op **Opties > Bewerk**, druk  $\cdot \bar{O}$  naar links/rechts om het tabblad details  $\blacksquare$  te selecteren, druk  $\cdot \hat{O}$  omhoog/omlaag om naar Categorie: te bladeren en druk op ·· om deze optie te selecteren.

**Opmerking:** deze optie is niet beschikbaar voor contacten die op de SIM-kaart zijn opgeslagen.

#### <span id="page-51-0"></span>**Categorieweergave instellen**

 $\cdot \hat{\bullet}$  >  $\triangleright$  Contacten, druk op Opties > Filteren op

U kunt contacten weergeven in een vooraf gedefinieerde categorie (E-mail, Familie, Vrienden, Werk) of in een door u gemaakte categorie (selecteer Nieuwe categorie).

**Opmerking:** deze optie is niet beschikbaar voor contacten die op de SIM-kaart zijn opgeslagen.

#### <span id="page-51-1"></span>**Een mailinglijst voor groepen maken**

Contacten aan een lijst voor groepsberichten of een e-maillijst toewijzen:

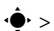

 $\cdot \hat{\bullet}$  >  $\triangleright$  Contacten, druk op Onties > Nieuwe lijst > Bericht of E-mail

**Opmerking:** deze optie is niet beschikbaar voor contacten die op de SIM-kaart zijn opgeslagen.

#### **Afbeeldingen van contacten weergeven**

Contacten weergeven met foto's of als tekstlijst:

 $\cdot \hat{\bullet}$  >  $\geq$  Contacten, druk op Opties > Setup > Standaardweergave > Miniatuur of Lijst

#### **Functies**

#### **Sorteervolgorde voor lijst met contacten instellen**

 $\cdot \bullet$  >  $\triangleright$  Contacten, druk op Opties > Setup > Std. sorteervolgorde > Voornaam of Achternaam

#### **Privécontacten maken en gebruiken**

Van een of meer contacten opgeven dat het privécontacten zijn. Als u de privécontacten in uw contactenlijst wilt weergeven, moet u de zescijferige beveiligingscode invoeren.

 $\cdot \bullet$  >  $\triangleright$  Contacten, druk op Onties > Setup > Privécontacten

#### **Contacten importeren naar het telefoongeheugen**

Alle contacten importeren naar het telefoongeheugen, vanaf de SIM-kaart of vanaf een andere locatie:

 $\cdot \bullet$  >  $\triangleright$  Contacten, druk op Opties > Contacten importeren > SIM-kaart of Bestandsbeheer

#### **Contacten op de SIM-kaart beheren**

 $\cdot \bullet$  >  $\triangleright$  Contacten, druk op Opties > Setup > SIM-kaartmanager

Contacten die op uw SIM-kaart zijn opgeslagen verwijderen of een contact op de SIM-kaart importeren vanuit het telefoongeheugen of vanaf een andere locatie.

#### <span id="page-52-2"></span>**Contact(en) naar een ander apparaat verzenden**

Eén of meerdere contacten naar een andere telefoon, computer of apparaat verzenden:

 $\cdot \bullet$  >  $\triangleright$  Contacten, blader naar het contact, druk op **Opties > Delen**, druk op  $\cdot \hat{\bullet}$  om het huidige contact te selecteren, druk  $\cdot \ddot{\mathbf{O}}$ omhoog/omlaag om naar de overdrachtsmethode Bluetooth, Berichten of E-mail te bladeren en druk op Kies om de methode te selecteren

Als u meerdere contacten wilt verzenden, drukt u op Opties > Delen > Meerdere contacten (in plaats van op het huidige contact).

#### **Functies**

#### **Contact(en) verwijderen**

Eén of meer contacten uit uw contactenlijst verwijderen:

 $\cdot \bullet$  >  $\triangleright$  Contacten, blader naar het contact, druk op **Opties** > Wis, druk op  $\cdot \hat{\bullet}$  om het huidige contact te selecteren en druk op Ja om het verwijderen te bevestigen.

Als u meerdere contacten wilt verwijderen,  $dr$ ukt u op **Opties > Wis > Meerdere contacten** (in plaats van op het huidige contact).

### <span id="page-52-0"></span>Aanpassen

#### **Functies**

#### <span id="page-52-3"></span>**Taal**

Menutaal instellen:

 $\langle \hat{\bullet} \rangle > \lbrack \overline{\bullet} \rbrack$  Instellingen  $>$  Telefooninstellingen  $>$  Taal

#### <span id="page-52-1"></span>**Agenda-alarm**

Een alarm instellen voor agenda-items:

 $\cdot \hat{\bullet}$  >  $\boxed{\circledast}$  Instellingen > Geluidsprofielen, druk  $\cdot \hat{\bullet}$ naar links/rechts om het tabblad instellingen  $\mathbb G$  te selecteren > Agenda-alarm

#### <span id="page-53-2"></span>**Instellingen herstellen**

De standaardinstellingen voor alle opties, **behalve** de ontgrendelcode, de beveiligingscode en de levensduurtimer opnieuw instellen:

 $\langle \hat{\bullet} \rangle > | \overline{\bullet} \rangle$  Instellingen  $>$  Telefooninstellingen  $>$  Herstellen > Alles terugzetten

#### <span id="page-53-1"></span>**Gegevens verwijderen**

**Let op:** met deze optie **wist u alle door u ingevoerde gegevens** (inclusief de contacten en agendagegevens) **en gedownloade gegevens** (inclusief foto's en geluiden) die in het geheugen van de telefoon zijn opgeslagen. Nadat u de gegevens hebt gewist, kunt u deze niet meer herstellen. Met deze optie verwijdert u **geen** gegevens van de SIM-kaart of de geheugenkaart.

 $\langle \hat{\bullet} \rangle > | \overline{\bullet} \rangle$  Instellingen  $>$  Telefooninstellingen  $>$  Herstellen > Wis alle data

#### **Functies**

#### <span id="page-53-3"></span>**Gegevens van de geheugenkaart verwijderen**

**Let op:** met deze optie **wist u alle door u ingevoerde gegevens** (inclusief de contacten en agendagegevens) **en gedownloade gegevens** (inclusief foto's en geluiden) die op uw geheugenkaart en/of SIM-kaart zijn opgeslagen. Nadat u de gegevens hebt gewist, kunt u deze niet meer herstellen.

 $\cdot \hat{\bullet}$  >  $\boxed{\bullet}$  Instellingen > Telefooninstellingen > Herstellen > Wis geheugenkaarten

### <span id="page-53-0"></span>Gesprekstijden en -kosten

**De netwerkverbindingstijd** is de verstreken tijd vanaf het moment dat u verbinding maakt met het netwerk van uw serviceprovider tot het moment dat u het gesprek beëindigt door op O te drukken. In deze tijd zijn ook de bezettonen en de beltonen opgenomen.

**De netwerkverbindingstijd die u bijhoudt met de instelbare timer, komt mogelijk niet overeen met de tijd op de factuur van uw serviceprovider. Neem voor informatie over facturen contact op met uw serviceprovider.**

#### **Functies**

#### <span id="page-54-1"></span>**Gesprekstijden**

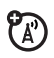

Gesprekstimers bekijken:

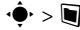

 $\langle \bullet \rangle$  >  $\blacksquare$  Extra > Recente gesp., druk op

Opties > Gesprekstijden

#### **Timer tijdens gesprek**

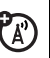

Beltijd weergeven tijdens een gesprek:

 $\langle \hat{\bullet} \rangle > | \overline{\bullet} \rangle$  Instellingen  $>$  Gespreksinstellingen  $>$  In-gesprek

setup > Gesprekstimer

#### <span id="page-54-2"></span>**Gesprekskosten**

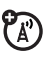

Kostenlogboeken en informatie over het tegoed bekijken:

 $\cdot \hat{\bullet}$  >  $\blacksquare$  Extra > Recente gesp., druk op

Opties > Gesprekskosten

#### **Functies**

#### **Gesprekskosten instellen**

Een limiet voor het beltegoed instellen:

- $\cdot \bullet$  >  $\blacksquare$  Extra > Recente gesp., druk op Opties
- $>$  Gesprekskosten  $>$  Gesprekskosten setup

#### <span id="page-54-0"></span>**Datatijden**

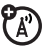

۰,

(A)

Datatimers bekijken:

 $\cdot \hat{\bullet}$  >  $\Box$  Extra > Recente gesp., druk op Opties > Data tijden

#### **Datavolumes**

Datavolumemeters bekijken:

 $\cdot \hat{\bullet}$  >  $\Box$  Extra > Recente gesp., druk op Opties > Data volumes

### <span id="page-55-0"></span>Handsfree

**Opmerking:** het gebruik van draadloze telefoons kan afleiden tijdens het rijden. Onderbreek een gesprek als u zich niet meer op het rijden kunt concentreren. Ook is in sommige gebieden het gebruik van draadloze apparaten en de bijbehorende accessoires mogelijk verboden of kunt u deze apparaten slechts beperkt gebruiken. Neem bij het gebruik van deze producten altijd de wettelijke voorschriften en bepalingen in acht.

#### **Functies**

#### **Automatisch beantwoorden** (headset)

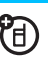

Gesprekken automatisch beantwoorden bij een verbinding met een carkit of headset:

 $\cdot \bullet$  >  $\circ$  Instellingen > Telefooninstellingen > Headset instellingen > Auto-antwoorden

<span id="page-55-4"></span>**VoiceDial** (headset)

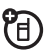

VoiceDial met aan/uit-toets van headset inschakelen:

 $\cdot \bullet$  >  $\circ$  Instellingen > Telefooninstellingen > Headset instellingen > VoiceDial

## <span id="page-55-1"></span>Netwerk

#### **Functies**

#### <span id="page-55-3"></span>**Netwerkinstellingen**

Netwerkinformatie weergeven en netwerkinstellingen aanpassen:

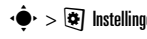

 $\cdot \hat{\bullet}$  >  $\circ$  Instellingen > Netwerk

Uw serviceprovider kan een

#### <span id="page-55-2"></span>**Software-update**

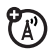

T)<br>A

software-update draadloos naar uw telefoon verzenden. Wanneer uw telefoon een bericht over een software-update ontvangt, kunt u de update meteen installeren of de installatie uitstellen. Een software-update installeren op een later tijdstip:

 $\cdot \hat{\bullet}$  >  $\circ$  Instellingen > Telefooninstellingen > OTA-updates > Werk software bij

### <span id="page-56-0"></span>Persoonlijke organizer

#### **Functies**

#### <span id="page-56-3"></span>**Wekker instellen**

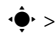

 $\cdot \hat{\bullet}$  >  $\blacksquare$  Extra > Wekker

#### **Wekker uitschakelen**

Wanneer op het beeldscherm een waarschuwing wordt weergegeven:

Als u het alarm wilt uitschakelen, drukt u op Wisson of  $\overline{\omega}$ 

Als u een vertraging van acht minuten wilt opgeven, drukt u op Snooze.

<span id="page-56-2"></span>**Standaardweergave voor de agenda instellen**

 $\cdot \bullet$  >  $\blacksquare$  Extra > Agenda, druk op Opties > Agenda setup > Standaardweergave > Maand of Week of Dag

**Tip:** blader in de maandweergave snel vooruit en achteruit door de dagen van de maand met behulp van het FastScroll™ touch wheel.

#### **Functies**

#### <span id="page-56-1"></span>**Een nieuw agenda-item toevoegen**

 $\cdot \bullet$  >  $\blacksquare$  Extra > Agenda, blader naar de dag en/of de begintijd, druk op  $\stackrel{\bullet}{\bullet}$  en voer gegevens voor het item in.

U kunt een muziek- of geluidsbestand, VoiceNote of video instellen als herinnering voor agenda-items. Selecteer bij het maken van een agenda-item Alarmstijl: > *Alarmtype*, blader naar het bestand (of maak een nieuw bestand) en druk op Invoegen.

#### **Een agenda-item bekijken**

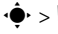

s<sup>&</sup>gt; ~ Extra<sup>&</sup>gt; Agenda<sup>&</sup>gt; *item*

Als u de gegevens voor het item wilt bewerken, drukt u op Opties > Bewerk.

#### **Herinnering voor agenda-item**

Wanneer op het beeldscherm een herinnering wordt weergegeven:

als u de herinneringsgegevens wilt bekijken, selecteert u Open item.

Druk op Wissen om de herinnering te sluiten.

#### <span id="page-57-0"></span>**Agenda-items naar een ander apparaat verzenden**

Een agenda-item verzenden naar een andere telefoon, een computer of een ander apparaat:

 $\cdot \hat{\bullet}$  >  $\blacksquare$  Extra > Agenda > *item*, druk op Opties > Delen via > Bluetooth of Bericht

#### <span id="page-57-1"></span>**Gedownloade bestanden beheren**

Bestanden en toepassingen beheren die u via de browser of via een Bluetooth®-verbinding naar uw telefoon hebt gedownload:

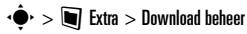

#### <span id="page-57-5"></span>**Wereldklok**

De tijd en datum weergeven voor meerdere steden over de wereld:

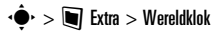

#### <span id="page-57-3"></span>**Takenlijst**

Maak een controlelijst voor taken die u nog moet uitvoeren en stel in dat u op uw telefoon een melding ontvangt wanneer de deadline van een taak nadert:

 $\cdot \bullet \cdot > \blacksquare$  Extra > Takenlijst

#### **Functies**

#### <span id="page-57-2"></span>**Notities**

Notities maken en opslaan op uw telefoon:

 $\cdot \hat{\bullet}$  >  $\blacksquare$  Extra > Notities

#### <span id="page-57-4"></span>**VoiceNote opnemen**

Een herinnering in de vorm van een VoiceNote of een lopend telefoongesprek opnemen:

 $\cdot \hat{\bullet}$  >  $\circ$  Multimedia > Spraakrecorder, druk op  $\cdot \hat{\bullet}$ om de opname te starten, druk op Stop om te stoppen met opnemen.

Als u de VoiceNote wilt opslaan, drukt u op Bewaar.

Druk op Opties om bewerkingen uit te voeren op de VoiceNote.

**Opmerking:** het opnemen van telefoongesprekken kan wettelijk zijn geregeld om de privacy te beschermen. De wettelijke bepalingen kunnen per land verschillen. Neem bij het gebruik van deze functie altijd de wettelijke voorschriften en bepalingen in acht.

#### <span id="page-58-6"></span>**VoiceNote afspelen**

Een opgenomen spraakopname (VoiceNote) afspelen:

 $\cdot \hat{\bullet}$  >  $\circ$  Multimedia > Multimedia > VoiceNotes > *VoiceNote*

#### <span id="page-58-1"></span>**Calculator**

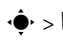

 $\cdot \hat{\bullet}$  >  $\blacksquare$  Extra > Calculator

#### **Valutafunctie**

 $\cdot \hat{\bullet}$  >  $\blacksquare$  Extra > Calculator, druk op Opties > Instellen wisselkoers, voer de wisselkoers in, druk op Instellen, voer het bedrag in, druk op Opties > Omzetten valuta

## <span id="page-58-0"></span>**Beveiliging**

#### **Functies**

#### <span id="page-58-3"></span>**Pincode van de SIM-kaart**

<span id="page-58-5"></span>**Let op:** als u driemaal achter elkaar een verkeerde PIN-code invoert, wordt de SIM-kaart onbruikbaar en wordt het bericht SIM geblokkeerd weergegeven.

De SIM-kaart vergrendelen of ontgrendelen:

 $\cdot \hat{\bullet}$  >  $\circ$  Instellingen > Beveiliging > SIM slot

#### <span id="page-58-4"></span>**Toepassing vergrendelen**

 $\bigcirc$  >  $\bigcirc$  Instellingen > Beveiliging > Applicatie slot

#### <span id="page-58-2"></span>**Certificaten beheren**

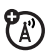

Op uw telefoon opgeslagen certificaten voor internettoegang in- of uitschakelen:

 $\cdot \bullet$  >  $\circledast$  Instellingen > Beveiliging > Certificaten

Certificaten worden gebruikt om de identiteit en veiligheid van websites te controleren wanneer u bestanden downloadt of gegevens uitwisselt.

### Spelletjes en ontspanning

#### **Functies**

#### **Een spelletje of toepassing starten**

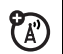

Een Java™-spelletje of -toepassing starten:

s<sup>&</sup>gt; < Multimedia<sup>&</sup>gt; Spelletjes<sup>&</sup>gt; *spelletje* of *toepassing*

#### **Vliegtuigmodus**

In de vliegtuigmodus worden de netwerkfuncties van de telefoon uitgeschakeld. Zodoende kunt u de muziekspeler en andere niet-netwerkgebonden functies in het vliegtuig gewoon gebruiken, zonder dat u de luchtvaartcommunicatie verstoort.

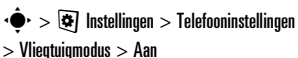

Als u de belfuncties van uw telefoon opnieuw wilt activeren, schakelt u de vliegtuigmodus uit.

#### DIT MODEL TELEFOON VOLDOET AAN DE **INTERNATIONALE NORMEN VOOR BLOOTSTELLING AAN RADIOGOLVEN**

Uw mobiele telefoon is een radiozender en -ontvanger. Het toestel voldoet aan de grenswaarden voor blootstelling aan radiogolven die zijn vastgelegd in internationale richtlijnen. Deze richtlijnen zijn opgesteld door de onafhankelijke, wetenschappelijke organisatie ICNIRP en geven veiligheidsmarges aan om de veiligheid van alle personen te waarborgen, ongeacht hun leeftijd of gezondheid.

In de richtlijnen wordt gewerkt met de maateenheid SAR (Specific Absorption Rate). De SAR-grens die de ICNIRP heeft bepaald voor mobiele telefoons die door het publiek worden gebruikt, is 2 Watt/kilogram (W/kg) en de hoogste SAR-waarde die voor dit toestel is gemeten bij de test voor gebruik bij het oor is 0,89 W/kg.<sup>1</sup> Mobiele telefoons hebben verschillende functies en kunnen ook worden gebruikt in andere posities, bijvoorbeeld op het lichaam zoals is beschreven in deze gebruikershandleiding $^2$ . In dat geval is de hoogste geteste SAR-waarde 0,62 W/kg $^{\rm 1}$ .

Aangezien de SAR-waarde wordt bepaald op het hoogste zendniveau van het toestel, ligt de werkelijke SAR-waarde van de telefoon tijdens de werking meestal onder de waarde die hierboven is vermeld. Dit komt doordat het vermogensniveau van het toestel automatisch wordt aangepast, zodat het minimumniveau wordt gebruikt om contact te maken met het netwerk.

Hoewel de SAR-niveaus van verschillende telefoons in verschillende posities kunnen variëren, voldoen de

telefoons allemaal aan de overheidsvereisten inzake veilige blootstelling. Wijzigingen aan dit model kunnen leiden tot verschillende SAR-waarden bij latere producten. De producten worden echter in alle gevallen zodanig ontworpen dat ze aan de richtlijnen voldoen.

De Wereldgezondheidsorganisatie (WHO) heeft verklaard dat er volgens de huidige wetenschappelijke informatie geen aanleiding is om speciale voorzorgsmaatregelen te nemen voor het gebruik van mobiele telefoons. De WHO merkte op dat gebruikers die hun blootstelling aan radiogolven willen beperken, dit kunnen doen door de duur van hun gesprekken te beperken of door handsfree te bellen, waardoor de mobiele telefoon uit de buurt van hoofd en lichaam wordt gehouden.Ga voor meer informatie hierover naar de website van de WHO (http://www.who.int/emf) of naar de website van Motorola,Inc.

(http://www.motorola.com/rfhealth).

- 1. De tests zijn uitgevoerd in overeenstemming met internationale richtlijnen voor tests. De grens omvat een aanzienlijke veiligheidsmarge teneinde het publiek extra bescherming te bieden en rekening te houden met eventuele meetafwijkingen. U vindt meer informatie hierover in het testprotocol van Motorola, de evaluatieprocedure en het bereik van de meetonzekerheid voor dit product.
- 2. Lees de sectie Veiligheidsinformatie en algemene informatie als u het toestel op het lichaam wilt gebruiken.

## INFORMATIE OVER OPEN-BRONSOFTWARE

Voor instructies met betrekking tot het verkrijgen van een exemplaar van broncode die algemeen beschikbaar wordt gesteld door Motorola met betrekking tot software die in dit mobiele apparaat van Motorola wordt gebruikt, kunt u een schriftelijk verzoek verzenden naar:

> MOTOROLA, INC. OSS Management 600 North US Hwy 45 Libertyville, IL 60048 USA

De Motorola-website

opensource.motorola.com bevat eveneens informatie over het gebruik van open-bronsoftware door Motorola.

Motorola heeft de website

opensource.motorola.com gemaakt om te fungeren als portaal voor interactie met de softwarecommunity.

Volg de onderstaande instructies voor meer informatie over licenties, erkenningen en verplichte auteursrechtinformatie voor open-bronpakketten die in dit mobiele apparaat van Motorola zijn gebruikt:

- **1** Selecteer in het hoofdmenu van de telefoon Instellingen.
- **2** In Instellingen selecteert u Telefooninstellingen
- **3** In Telefooninstellingen selecteert u Juridische kennisgeving.

### Index

#### **A**

[aan/uit-toets 1](#page-2-0) [abc-methode 16](#page-17-0) [accessoires 8,](#page-9-3) [39,](#page-40-0) [54](#page-55-0) [achtergrond 23](#page-24-0) [actieve lijn, indicator 12](#page-13-0) [actieve lijn, wijzigen 46](#page-47-0) [afbeeldings-ID 27,](#page-28-3) [49](#page-50-1) [afdrukken 39,](#page-40-1) [42](#page-43-0) agenda [synchroniseren 35,](#page-36-2) [36](#page-37-1) [toevoegen, item 55](#page-56-1) [verzenden, item 56](#page-57-0) [weergave instellen 55](#page-56-2) [alarmnummer 28](#page-29-0)

#### **B**

[batterij 8](#page-9-4) [batterij laag, bericht 13](#page-14-2) [batterij, indicator 13](#page-14-2) [batterij, levensduur verlengen](#page-10-0)  [9,](#page-10-0) [25,](#page-26-2) [40](#page-41-3)

[beantwoorden, gesprek 25](#page-26-1) [beeldscherm 25](#page-26-0) [bel-ID 49](#page-50-0) [beller-ID 27,](#page-28-2) [49](#page-50-1) [beltoon 20,](#page-21-1) [23](#page-24-1) [beltoon-ID 27](#page-28-4) [beltoonvolume, aanpassen](#page-21-2)  [20,](#page-21-2) [21](#page-22-0) [beperkt kiezen 46](#page-47-1) bericht [lezen 32,](#page-33-0) [33](#page-34-0) [verzenden 31](#page-32-2) [bericht, indicator 12,](#page-13-1) [32](#page-33-1) [berichtherinneringen 51](#page-52-1) [bestandsbeheer 36](#page-37-0) [beveiligingscode 19](#page-20-0) [Bluetooth, draadloos 39](#page-40-0) [Bluetooth-indicator 12](#page-13-2) [browser 29,](#page-30-1) [30,](#page-31-0) [33,](#page-34-1) [56](#page-57-1) [browserberichten 33](#page-34-1)

#### **C**

[calculator 57](#page-58-1)

[camera 1](#page-2-0) [carkit 54](#page-55-0) [certificaatbeheer 57](#page-58-2) [codes 19](#page-20-0) [concepten, map 32](#page-33-2) [conferentiegesprek 45](#page-46-0) contactenlijst [afbeeldings-ID 27](#page-28-3) contact alleen in [telefoongeheugen](#page-49-0)  opslaan 48 [contact verzenden 51](#page-52-2) [filteren 50](#page-51-0) [SIM-contacten naar](#page-49-1)  telefoon kopiëren 48 [synchroniseren 35,](#page-36-2) [36](#page-37-1) [telefooncontacten naar](#page-49-2)  SIM kopiëren 48 [toevoegen, contact 48](#page-49-3) [weergave 50](#page-51-0)

#### **D**

[datum 22](#page-23-0) [doorschakelen gesprekken](#page-46-1)  45 [doorverbinden, gesprek 45](#page-46-2) [downloadbeheer 56](#page-57-1) [downloaden, bestanden 29](#page-30-2) [downloaden, mediaobjecten](#page-34-2)  33 [DTMF-tonen 47](#page-48-1)

#### **E**

[EasySMS 32](#page-33-3) [EDGE, indicator 12](#page-13-3) e-mail [instellingen 32](#page-33-4) [lezen 33](#page-34-0) [nieuwe map 33](#page-34-3) [synchroniseren 35](#page-36-2) [verzenden 33](#page-34-4) [e-mailadres 48](#page-49-3)

#### **F**

[filteren, contacten 50](#page-51-0)

#### **G**

[gegevens verwijderen 52](#page-53-1) [gegevensgesprek 53](#page-54-0) [geheugenkaart 37](#page-38-0) [geluidsprofielen 12](#page-13-4) [Gemiste gesprekken, bericht](#page-28-5)  27 gesprek [beantwoorden 25](#page-26-1) [wisselgesprek 45](#page-46-3) [gesprek doorschakelen 45](#page-46-1) [gespreksblokkering 19,](#page-20-2) [46](#page-47-2) [gesprekstimers 53](#page-54-1) [gevoerde gesprekken 26](#page-27-2) [GPRS, indicator 12](#page-13-3)

#### **H**

[haak voor keycord 1](#page-2-0) [handsfree-luidspreker 1,](#page-2-0) [18](#page-19-1) [headset 54](#page-55-0) [headsetaansluiting 1](#page-2-0) [helderheid 25](#page-26-3) [herinneringen 51](#page-52-1)

#### **I**

[IM 34](#page-35-0)

[IM, indicators 12](#page-13-5) indicator gesprek [doorschakelen 12](#page-13-0) [indicator tijdens gesprek 12](#page-13-0) [informatieservices 34](#page-35-1) [Inkomend gesprek, bericht](#page-28-3)  27 [Instant Messaging. Zie IM](#page-35-0) [instellingen herstellen 52](#page-53-2) [internationale toegangscode](#page-45-2)  44 [invoermethode voor](#page-17-2)  symbolen 16

#### **K**

[kiezen, telefoonnummer 46](#page-47-1) [klok 22](#page-23-0) [koppelen. Zie Bluetooth](#page-40-0) [koppelen. Zie Bluetooth,](#page-40-0)  draadloos [kosten bijhouden 53](#page-54-2)

#### **L**

[lijn 1 en lijn 2 12](#page-13-0) [locatie, indicator 12](#page-13-6) [luidspreker 54](#page-55-0)

[luidsprekervolume 13](#page-14-3)

#### **M**

[mailinglijst voor groepen 50](#page-51-1) [media afspelen 20,](#page-21-2) [21](#page-22-0) [media, afspeelvolume](#page-21-2)  [aanpassen 20,](#page-21-2) [21](#page-22-0) melding [instellen 20,](#page-21-1) [23](#page-24-0) [uitschakelen 13,](#page-14-4) [26](#page-27-1) [meldingsprofielen 12,](#page-13-4) [20](#page-21-1) [meldingssignaal 49](#page-50-0) [menu 2,](#page-3-0) [11](#page-12-2) [menupictogrammen 11](#page-12-3) [menutoets 8](#page-9-5) [messaging. Zie IM](#page-35-0) [microfoon uitschakelen 44](#page-45-3) [micro-USB-poort 1,](#page-2-0) [9](#page-10-1) [multimediabericht 31,](#page-32-2) [33](#page-34-5)

#### **N**

[navigatietoets 8](#page-9-6) [netwerkinstellingen 54](#page-55-3) [notities 56](#page-57-2) [numerieke invoermethode](#page-17-1)  16

#### **O**

[ontgrendelcode 19](#page-20-0) Ontgrendelcode invoeren. bericht 19 ontgrendelen [SIM-kaart 57](#page-58-3) [telefoon 19](#page-20-3) [toepassing 57](#page-58-4) [ontvangen gesprekken 26](#page-27-2) [opmaak 23](#page-24-0) [opnieuw kiezen 27](#page-28-0) [opslaan, telefoonnummers](#page-49-3)  48 [optioneel accessoire 8](#page-9-3) [optionele functie 8](#page-9-7)

#### **P**

[personaliseren 51](#page-52-0) [PIN2-code 19,](#page-20-2) [46](#page-47-3) [PIN-code 19,](#page-20-2) [57](#page-58-3) [profiel, indicator 12](#page-13-4) [profielen 20](#page-21-1)

#### **R**

[radio 13](#page-14-5) [recente gesprekken 26](#page-27-2)

#### **S**

[scherm 2,](#page-3-0) [11](#page-12-1) [schermbeveiliging 25](#page-26-4) [screensaver 23](#page-24-0) [selectietoets 8](#page-9-6) selectietoets aan zijkant 1. [13](#page-14-1) [servicenummers 46](#page-47-4) [signaalsterkte, indicator 12](#page-13-7) [SIM, geblokkeerd bericht 57](#page-58-5) [SIM-kaart 19,](#page-20-2) [46,](#page-47-3) [57](#page-58-3) [SIM-kaart, gegevens](#page-53-3)  verwijderen 52 [SMS-berichten 31](#page-32-1) [softwaretoetsen 11](#page-12-2) [software-update 43,](#page-44-0) [54](#page-55-2) [spraakopdrachten 17](#page-18-0) [sprekende telefoon 18](#page-19-0) [startscherm 2,](#page-3-0) [11](#page-12-1) [stil profiel 20](#page-21-1) [synchronisatie 35](#page-36-1) [synchroniseren 35,](#page-36-2) [36](#page-37-1)

#### **T**

[taal 51](#page-52-3) [takenlijst 56](#page-57-3) [tekst bewerken 15](#page-16-1) [tekst verwijderen 15](#page-16-1) [tekstinvoer 14](#page-15-0) [tekstinvoer voorspellen 15](#page-16-0) [tekstinvoermethode 15,](#page-16-0) [16](#page-17-0) [tekstsjablonen 32](#page-33-3) telefoonnummer [opslaan 48](#page-49-3) [uw nummer 46](#page-47-0) [terugbellen 27](#page-28-1) [thema 23](#page-24-0) tiid 22 [timers 53](#page-54-1) [toetsenblok 25](#page-26-5) [toetsvolume, aanpassen 20,](#page-21-2)  [21](#page-22-0) [trilprofiel 20](#page-21-1) [TTY-apparaat 46](#page-47-5)

#### **V**

[verbinden. Zie Bluetooth,](#page-40-0)  draadloos vergrendelen [SIM-kaart 57](#page-58-3) [telefoon 19](#page-20-1) [toepassing 57](#page-58-4)

[vergrendelingstoets 1](#page-2-0) [verkort kiezen 44](#page-45-4) [vliegtuigmodus 18, 5](#page-19-2)8 [VoiceDial 17,](#page-18-0) [54](#page-55-4) [voicemail 28](#page-29-1) [voicemailbericht, indicator 28](#page-29-2) [VoiceNote 56,](#page-57-4) [57](#page-58-6) [volume 13,](#page-14-0) [20,](#page-21-2) [21](#page-22-0) [volumetoetsen 1,](#page-2-0) [13](#page-14-0)

#### **W**

[wachtstand, gesprek 44](#page-45-5) [wachtwoorden. Zie codes](#page-20-0) [webpagina's 29,](#page-30-1) [30](#page-31-0) [wekker 55](#page-56-3) [wereldklok 56](#page-57-5) [wistoets/toets Terug 15](#page-16-1)

U.S. patent Re. 34.976

#### **64** Index

www.motorola.com

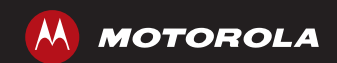

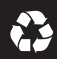

6803632F07